IBM solidDB IBM solidDB Universal Cache Versión 6.5

*Guía de iniciación*

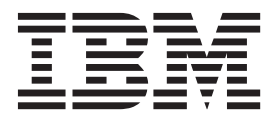

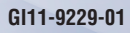

Antes de utilizar esta información y el producto al que da soporte, lea la información de ["Avisos" en la página 47.](#page-60-0)

#### **Primera edición, primera revisión**

**Nota**

Esta edición se aplica a la versión 6, release 5 de IBM solidDB (número de producto 5724-V17) y a IBM solidDB Universal Cache (número de producto 5724-W91) y a todos los releases y modificaciones subsiguientes hasta que se indique lo contrario en nuevas ediciones.

© Solid Information Technology Ltd. 1993, 2010

# **Contenido**

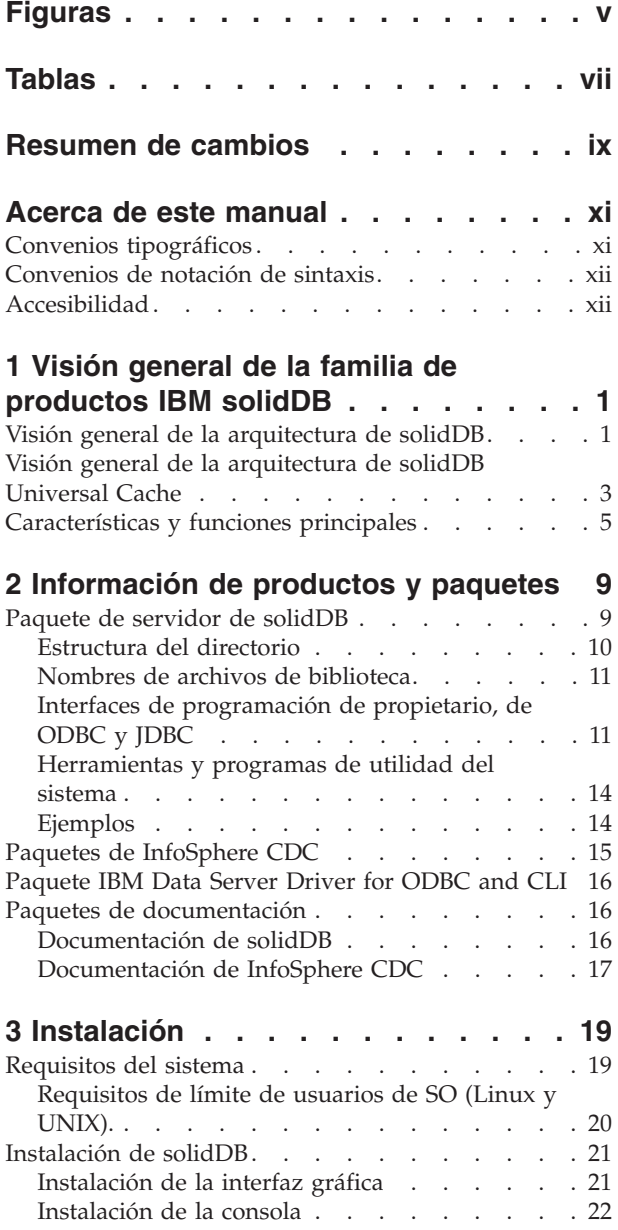

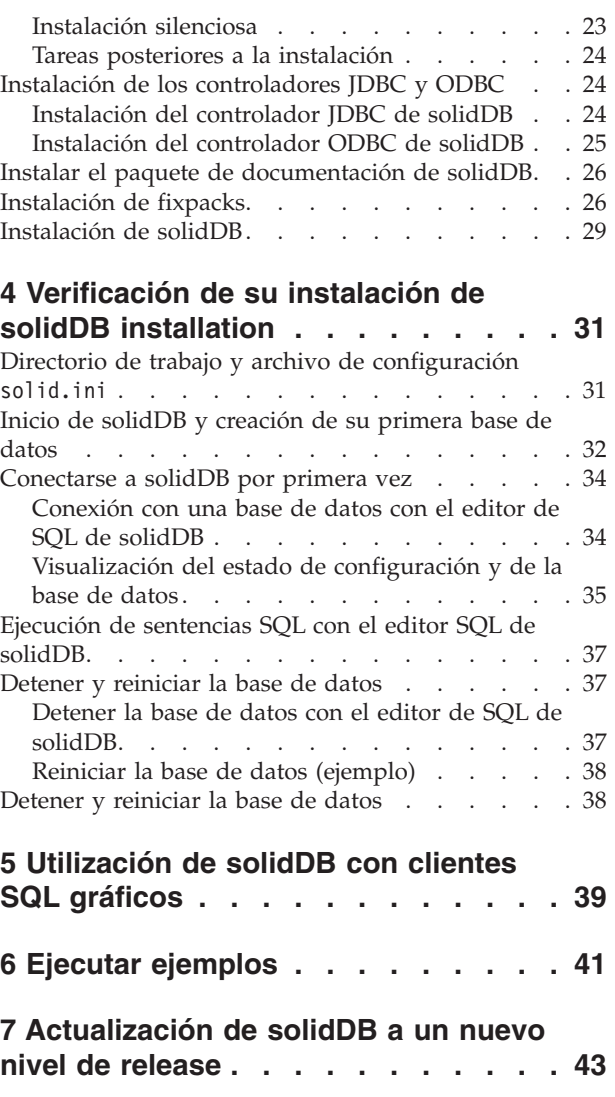

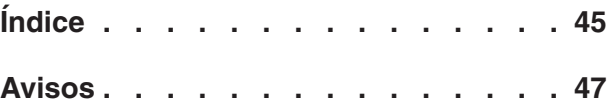

# <span id="page-4-0"></span>**Figuras**

- [1. Productos solidDB 6.5](#page-14-0) . . . . . . . . . . [1](#page-14-0)<br>2. Arquitectura de solidDB Universal Cache 3
- [2. Arquitectura de solidDB Universal Cache 3](#page-16-0)
- [3. Editor de SQL de solidDB conectado](#page-48-0) . . . . [35](#page-48-0)
- [4. Ejemplo de salida desde el editor SQL \(solsql\)](#page-49-0) de solidDB. . . . . . . . . . . . 36

# <span id="page-6-0"></span>**Tablas**

- [1. Convenios tipográficos](#page-10-0) . . . . . . . . . [xi](#page-10-0)
- [2. Convenios de notación de sintaxis](#page-11-0) . . . . . [xii](#page-11-0)
- [3. Componentes de los paquetes de los productos](#page-22-0)
- [solidDB y solidDB Universal Cache](#page-22-0) . . . . . [9](#page-22-0)<br>Estructura del directorio de solidDB6.5 10 [4. Estructura del directorio de](#page-23-0) solidDB6.5
- [5. Información clave del controlador JDBC 2.0 de](#page-24-0) solidDB [. . . . . . . . . . . . . . 11](#page-24-0)
- [6. Imágenes de instalación de InfoSphere CDC 15](#page-28-0)<br>7. Documentos de los componentes de [7. Documentos de los componentes de](#page-30-0) InfoSphere CDC [. . . . . . . . . . . 17](#page-30-0) 8. Valores ulimit recomendados. . . . . . 20

# <span id="page-8-0"></span>**Resumen de cambios**

#### **Cambios de la revisión 01**

- Se ha añadido [Requisitos de límite de usuarios de SO \(Linux](#page-33-1)<sup>®</sup> y UNIX<sup>®</sup>).
- v Se ha actualizado la sección [Tareas posteriores a la instalación:](#page-37-1) ya no tiene que ejecutarse más el script copy\_licenses tras la instalación. El programa de instalación de solidDB coloca ahora una copia de la licencia de evaluación en cada directorio de ejemplo.
- v Se han añadido nuevas secciones:
	- Paquete IBM® [Data Server Driver for ODBC and CLI](#page-29-1)
	- – [Utilización de solidDB con clientes gráficos SQL](#page-52-1)

# <span id="page-10-0"></span>**Acerca de este manual**

Esta guía proporciona una visión general de la familia de productos IBM solidDB. También incluye instrucciones acerca de cómo configurar solidDB por primera vez y cómo ejecutar los ejemplos.

En esta guía no se proporcionan instrucciones para instalar y configurar solidDB Universal Cache ni para empezar a utilizar las distintas características y funcionalidades disponibles con los productos solidDB. Para obtener información acerca de cómo está estructurada la documentación, consulte la sección [Documentación](#page-29-2) de esta guía.

# **Convenios tipográficos**

La documentación de solidDB utiliza los siguientes convenios tipográficos:

*Tabla 1. Convenios tipográficos*

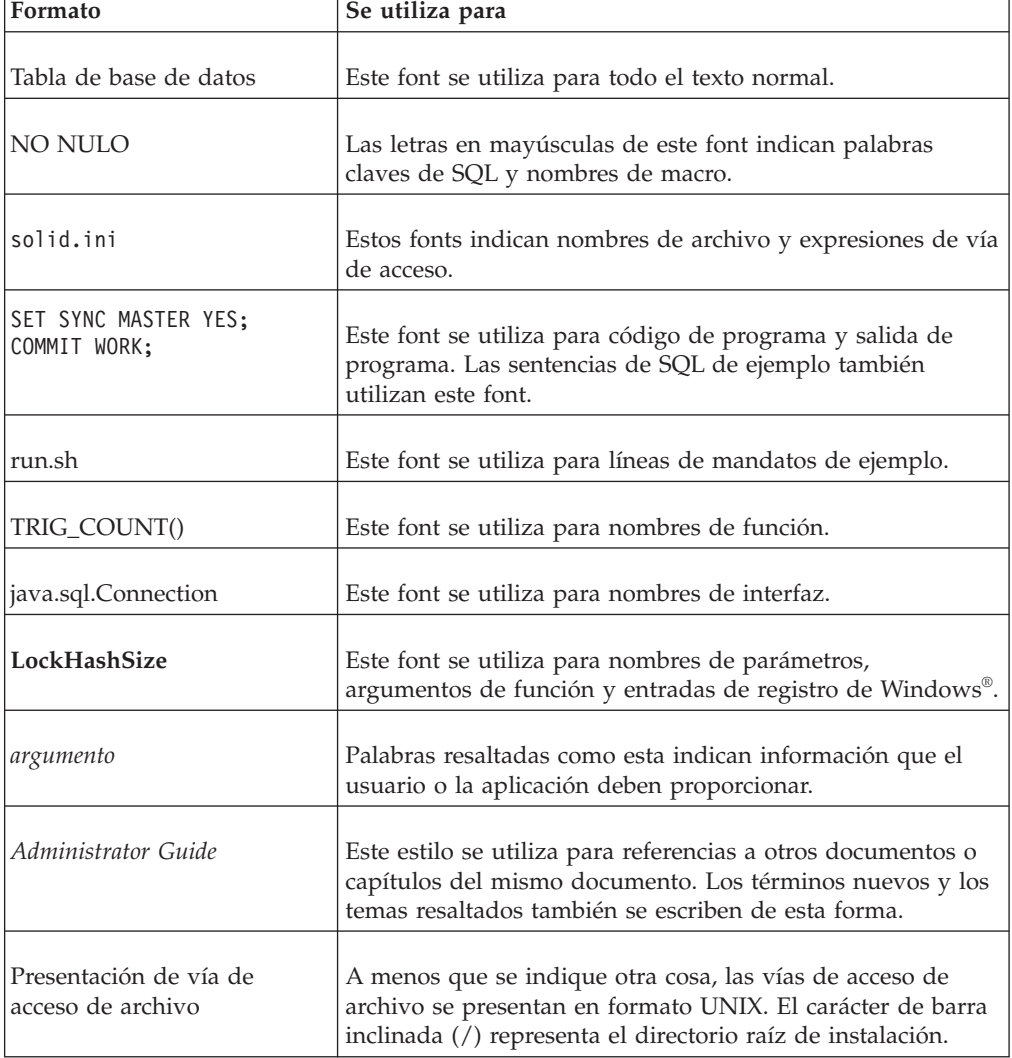

<span id="page-11-0"></span>*Tabla 1. Convenios tipográficos (continuación)*

| Formato             | Se utiliza para                                                                                                    |
|---------------------|----------------------------------------------------------------------------------------------------|
| Sistemas operativos | Si la documentación contiene diferencias entre sistemas<br>operativos, el formato de UNIX se menciona primero. El<br>formato de Microsoft® Windows se menciona en paréntesis<br>después del formato de UNIX. Otros sistemas operativos se<br>mencionan aparte. Es posible que también haya capítulos<br>distintos para distintos sistemas operativos. |

# **Convenios de notación de sintaxis**

La documentación de solidDB utiliza los siguientes convenios de notación de sintaxis:

*Tabla 2. Convenios de notación de sintaxis*

| Formato                  | Se utiliza para                                                                                                    |  |  |  |  |
|--------------------------|----------------------------------------------------------------------------------------------------|--|--|--|--|
| INSERT INTO nombre_tabla | Las descripciones de sintaxis están en este font. Las<br>secciones sustituíbles están en este font.                                                                       |  |  |  |  |
| solid.ini                | Este font indica nombres de archivo y expresiones de vía de<br>acceso.                                                                                                    |  |  |  |  |
| $\left[ \ \right]$       | Los corchetes indican elementos opcionales; si se indican en<br>negrita, los corchetes se deben incluir en la sintaxis.                                                   |  |  |  |  |
|                          | Una barra vertical separa dos opciones mutualmente<br>excluyentes en una línea de sintaxis.                                                                               |  |  |  |  |
| $\{\}$                   | Las llaves delimitan un conjunto de opciones mutuamente<br>excluyentes en una línea de sintaxis; si se indican en negrita,<br>las llaves se deben incluir en la sintaxis. |  |  |  |  |
|                          | Los puntos suspensivos indican los argumentos que se<br>pueden repetir varias veces.                                                                                      |  |  |  |  |
|                          | Una columna de tres puntos suspensivos indica la<br>continuación de las líneas de código anteriores.                                                                      |  |  |  |  |

## **Accesibilidad**

Las funciones de accesibilidad ayudan a los usuarios con discapacidades físicas, como por ejemplo movilidad restringida o visión limitada, a utilizar satisfactoriamente los productos de software. En las secciones siguientes se especifican las principales funciones de accesibilidad de solidDB.

### **Navegación y entrada de datos mediante el teclado**

#### **Entrada de datos mediante el teclado**

Puede utilizar solidDB utilizando sólo el teclado. Puede utilizar teclas o combinaciones de teclas para realizar todas las operaciones. Las pulsaciones estándar del sistema operativo se utilizan para operaciones estándar del sistema operativo. solidDB da soporte a las funciones de accesibilidad estándar del teclado del sistema operativo. Para obtener más información sobre la utilización de teclas o combinaciones de teclas para realizar operaciones, consulte la documentación correspondiente del sistema operativo.

#### **Navegación mediante el teclado**

Puede navegar por la interfaz de usuario de solidDB utilizando sólo teclas o combinaciones de teclas. Para obtener más información sobre la utilización de las teclas o combinaciones de teclas para navegar por las interfaz de la línea de mandatos, consulte la documentación correspondiente del sistema operativo.

#### **Pantalla accesible**

solidDB da soporte a valores de pantalla estándar del sistema operativo, como por ejemplo alto contraste o valores de fonts.

#### **Valores de fonts**

Puede seleccionar el color, tamaño y font del texto utilizando operaciones estándar del sistema operativo. Para obtener más información sobre la especificación de los valores de fonts, consulte la documentación correspondiente del sistema operativo.

#### **No dependencia del color**

No es necesario distinguir entre colores a fin de utilizar cualquiera de las funciones de solidDB.

## **Compatibilidad con tecnologías de asistencia**

solidDB interactúa con el sistema operativo mediante API estándar que dan soporte a la interacción con tecnologías de asistencia, lo que permite utilizar lectores de pantalla y otras herramientas de accesibilidad.

#### **Documentación accesible**

La documentación de solidDB se proporciona en formato HTML mediante el Information Center, que se puede visualizar en la mayoría de navegadores web. Information Center permite visualizar documentación según las preferencias de visualización establecidas en el navegador. También permite utilizar lectores de pantalla y otras tecnologías de asistencia.

Consulte la página de apertura del Information Center de solidDB para obtener más detalles sobre la accesibilidad del Information Center.

# <span id="page-14-0"></span>**1 Visión general de la familia de productos IBM solidDB**

La familia de productos IBM solidDB presenta tecnología de bases de datos relacionales en memoria que proporciona gran velocidad, con un rendimiento hasta diez veces superior a bases de datos convencionales basadas en disco. IBM solidDB o, simplemente, solidDB, utiliza el familiar lenguaje de SQL para permitir que las aplicaciones consigan decenas de miles de transacciones por segundo con tiempos de respuesta medidos en microsegundos.

La familia de productos de IBM solidDB 6.5 se compone de dos productos:

**IBM solidDB Universal Cache** es el primer software de memoria caché en memoria relacional del sector que acelera los servidores de bases de datos relacionales basados en disco almacenando en la memoria caché datos críticos de rendimiento en una o varias instancias de base de datos en memoria de solidDB.

**IBM solidDB** es una base de datos en memoria relacional con todas las características que proporciona gran velocidad y disponibilidad para cumplir las demandas de rendimiento y fiabilidad de aplicaciones en tiempo real. Proporciona la capacidad de tener tablas en memoria y tablas en disco en una sola instancia solidDB. Otras características incluyen una implementación de Alta disponibilidad y varias topologías distintas de réplica.

## **IBM solidDB Universal Cache**

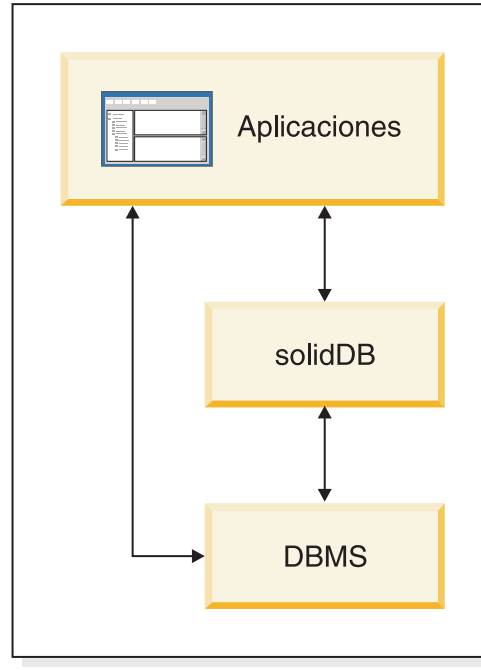

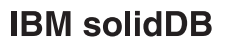

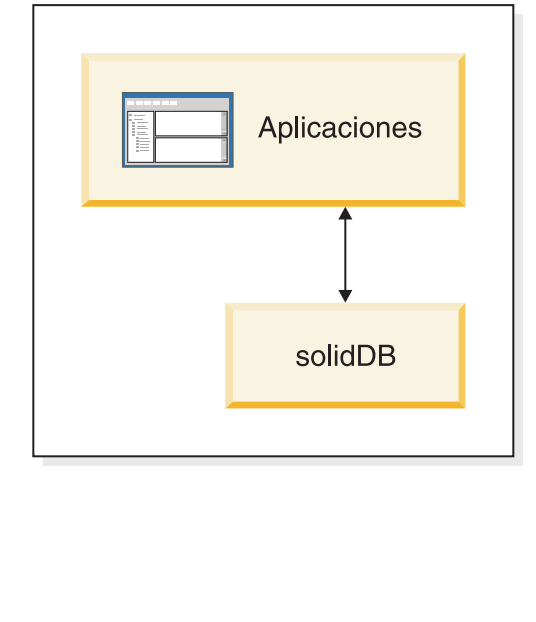

*Figura 1. Productos solidDB 6.5*

# **Visión general de la arquitectura de solidDB**

Esta sección describe la arquitectura de sistema de solidDB.

<span id="page-15-0"></span>solidDB utiliza un modelo cliente/servidor. En la práctica, la sesión de solidDB consta de procesos cooperativos de servidor y de cliente. El servidor procesa los archivos de base de datos, acepta las conexiones a la base de datos de las aplicaciones cliente y lleva a cabo en la base de datos las acciones solicitadas por los clientes.

El proceso de cliente se utiliza para pasar las tareas necesarias (a través del proceso del servidor) a la base de datos. Puede haber varios tipos de clientes: puede tratarse de una herramienta de línea de mandatos, de una aplicación gráfica o de una herramienta de mantenimiento de bases de datos. Generalmente, diversas aplicaciones actúan como clientes para conectarse a solidDB.

El cliente y el servidor pueden encontrarse en hosts (nodos) diferentes, en cuyo caso se comunican a través de una red. solidDB suministra soporte simultáneo para varios protocolos de red y tipos de conexión. Tanto el servidor de bases de datos como las aplicaciones cliente pueden conectarse simultáneamente a varios sitios mediante varios protocolos de red diferentes.

solidDB también puede ejecutarse dentro del proceso de aplicación. Esto es posible gracias al *acceso a la memoria compartida* (SMA) y al *acceso a la biblioteca enlazada* (LLA) de solidDB. En este caso, la aplicación se enlaza con una biblioteca de funciones que se proporciona con el producto. La aplicación enlazada se comunica con el servidor mediante llamadas de función directas, evitando con ello la actividad general necesaria cuando el cliente y el servidor se comunican a través de protocolos de red tales como TCP/IP. Al sustituir la conexión de red por las llamadas a función locales, el rendimiento mejora de forma significativa. Para obtener más detalles, consulte el manual *IBM solidDB Shared Memory Access and Linked Library Access User Guide*.

Para someter una consulta (una sentencia SQL) a un servidor de bases de datos, un cliente debe poder comunicarse con dicho servidor de bases de datos. solidDB, como muchos otros servidores de bases de datos, utiliza *controladores* para habilitar esta comunicación. Las aplicaciones cliente llaman a funciones del controlador y, a continuación, éste maneja las comunicaciones con el servidor y otros detalles. Por ejemplo, puede escribir un programa C que llame a funciones del controlador (ODBC), o escribir un programa Java™ que llame a funciones del controlador (JDBC).

Para obtener más información acerca de los controladores ODBC y JDBC y cómo utilizarlos con las aplicaciones cliente, consulte el manual *IBM solidDB Programmer Guide*.

# <span id="page-16-0"></span>**Visión general de la arquitectura de solidDB Universal Cache**

En el diagrama siguiente se muestra la arquitectura y los componentes principales de una configuración típica de solidDB Universal Cache.

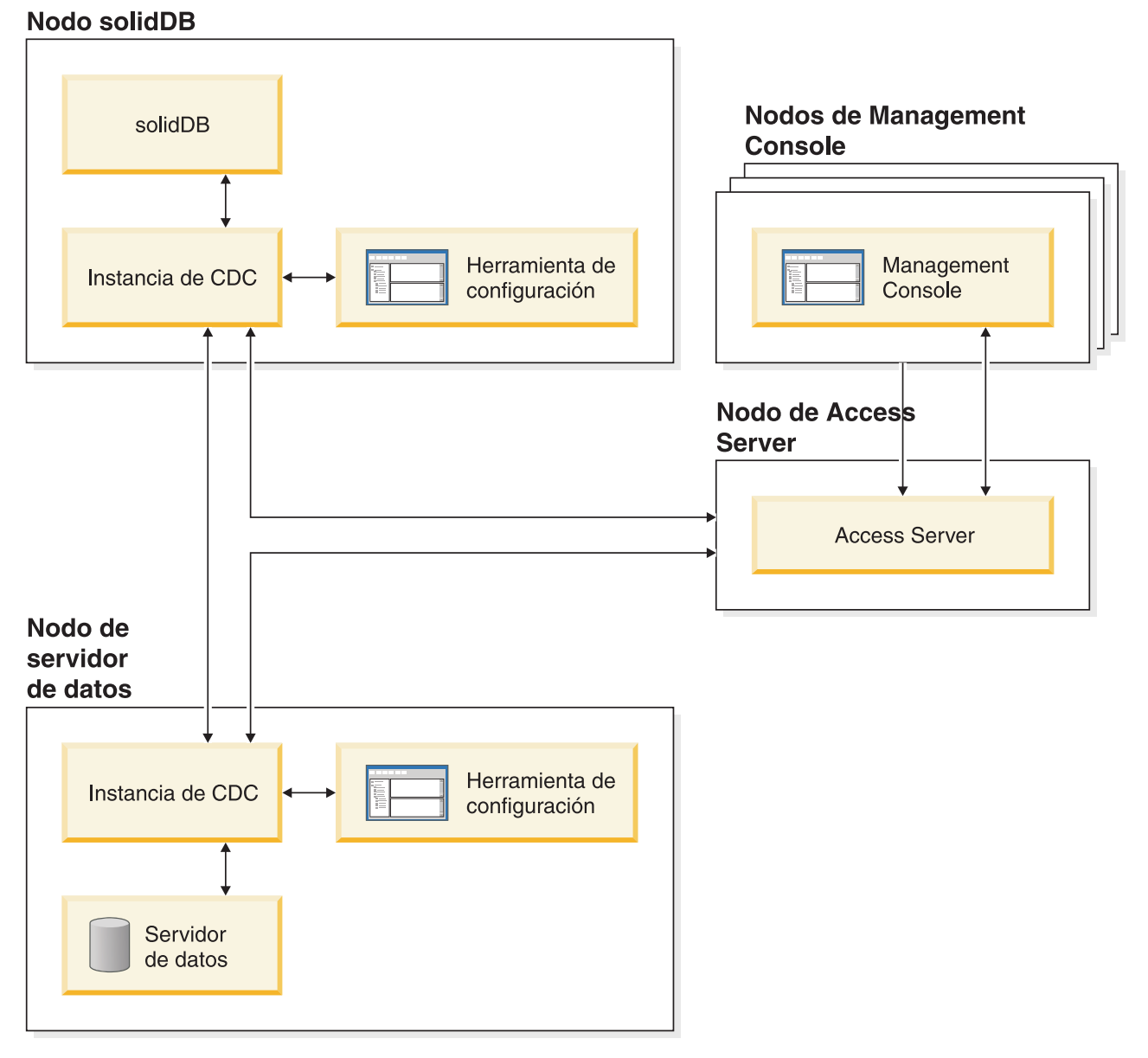

*Figura 2. Arquitectura de solidDB Universal Cache*

A continuación se describen los roles y funciones de los componentes.

**solidDB**: la base de datos de componente frontal a y de la que replica datos. En función del modelo de réplica, solidDB puede ser la base de datos de origen o de destino, o ambas.

**Servidor de datos**: la base de datos de componente de fondo a y de la que replica datos. En función del modelo de réplica, la base de datos de componente de fondo puede ser la base de datos de origen o de destino, o ambas.

**Instancia de InfoSphere CDC**: una instancia de tiempo de ejecución del motor de InfoSphere CDC para un DBMS determinado. Para configurar instancias de InfoSphere CDC, debe tener el software del agente de InfoSphere CDC correspondiente (como InfoSphere CDC for DB2 o InfoSphere CDC for solidDB) instalado en el mismo nodo donde el DBMS en cuestión está en ejecución. De forma excepcional, para solidDB, el agente de InfoSphere CDC for solidDB se puede instalar y configurar en cualquier nodo conectado al nodo que ejecuta solidDB.

**Herramienta de configuración**: una herramienta basada en una consola o una GUI utilizada para configurar y crear instancias de InfoSphere CDC. Cuando configure la instancia, proporcione el número de puerto para la comunicación con el resto del sistema InfoSphere CDC, así como la información de inicio de sesión para conectar con la base de datos.

**Access Server**: un proceso (que se ejecuta normalmente como servicio o daemon) que permite que los usuarios de Management Console accedan a las instancias de InfoSphere CDC y las configuren. Distintos usuarios pueden tener acceso a distintas instancias. Durante la instalación de Access Server, se le solicitará que proporcione un número de puerto e información de inicio de sesión de administrador, para que la utilice Management Console.

**Management Console**: una aplicación interactiva con una GUI que puede utilizar para configurar y supervisar la réplica. Permite gestionar la réplica en varios servidores, especificar parámetros de réplica e iniciar operaciones de renovación y duplicación desde una estación de trabajo cliente.

Empiece a utilizar Management Console creando almacenes de datos en la perspectiva Access Manager. Un *almacén de datos* es una entidad lógica de una base de datos y la instancia de InfoSphere CDC relacionada. Utilizando los almacenes de datos definidos, puede configurar las *subscripciones* que representan la réplica de datos de un almacén de datos a otro.

Existen tres tipos de almacenes de datos: de origen, de destino y duales. El almacén de datos dual puede participar en las suscripciones como origen y como destino. Normalmente, con solidDB Universal Cache se utilizan almacenes de datos duales y se definen pares de correlación simétricos para la réplica bidireccional. Si la finalidad de una réplica es de sólo lectura, en el componente del servidor de datos frontal se define una única subscripción de subida.

Cuando haya finalizado la configuración de la réplica, puede cerrar Management Console en la estación de trabajo cliente sin que las actividades activas de réplica de datos entre los servidores de origen y destino resulten afectadas. Management Console también incluye un registro cronológico de sucesos y un supervisor. El registro cronológico de sucesos permite examinar los mensajes de sucesos de InfoSphere CDC generados. El supervisor proporciona el soporte necesario para supervisar de forma continuada las operaciones de réplica y la latencia. Los diagramas que representan los componentes de la configuración de réplica se han elaborado mediante la manipulación directa de objetos gráficos. El supervisor de Management Console tiene como objetivo entornos de trabajo en los que el tiempo es crítico y que requieren un análisis continuado de los movimientos de datos.

# <span id="page-18-0"></span>**Características y funciones principales**

### **Tablas en memoria**

Las tablas en memoria almacenan todos sus datos en memoria principal de estructuras de datos que están optimizadas para el acceso a la memoria principal. Las ventajas de la residencia en memoria son la baja latencia de consultas y el alto rendimiento. Dependiendo de las necesidades de la aplicación, pueden configurarse las tablas de datos en memoria para que sean persistentes o transitorias. Además, las prestaciones de registro cronológico flexible permiten definir el nivel de durabilidad transaccional necesaria para una tabla persistente, incluida la durabilidad completa.

Para obtener más detalles, consulte el manual *IBM solidDB In-Memory Database User Guide*.

### **Tablas basadas en disco**

Las tablas basadas en disco son tablas de bases de datos relacionales tradicionales, equivalentes a las que se encuentran en otros productos de bases de datos basados en disco. Además de las tablas en memoria, las tablas normales basadas en disco también se pueden utilizar en la base de datos. Normalmente sólo una parte de los datos de las tablas basadas en disco reside en la memoria principal en algún punto en el tiempo. Las consultas pueden abarcar tablas en memoria y basadas en disco. Por ejemplo, una operación de unión (join) SQL puede unir una tabla en memoria con una tabla basada en disco; la ubicación real de la tabla es transparente al usuario.

Las tablas basadas en disco, combinadas con un impacto reducido y la operación desatendida, hacen de solidDB la aplicación ideal para sistemas incorporados. A pesar de su pequeño tamaño, el producto admite muchas características avanzadas, como desencadenantes, sucesos y procedimientos almacenados.

### **Acceso a la memoria compartida (SMA) y acceso a la biblioteca enlazada (LLA)**

Acceso a la memoria compartida (SMA) y acceso a la biblioteca enlazada (LLA) permite que las aplicaciones se enlacen con el servidor solidDB directamente, sin la necesidad de comunicar mediante protocolos de red del tipo TCP/IP. SMA le permite enlazar múltiples aplicaciones mientras que LLA le permite enlazar una sola aplicación. Al sustituir la conexión de red por las llamadas a función locales, el rendimiento mejora de forma significativa.

Para obtener más detalles, consulte el manual *IBM solidDB Shared Memory Access and Linked Library Access User Guide*.

#### **Tecnologías de réplica**

En la familia de productos solidDB, la réplica de datos se puede implementar mediante tres tecnologías distintas, que son Réplica avanzada, Réplica de InfoSphere CDC y Alta disponibilidad (HotStanby) de solidDB.

La réplica puede ser síncrona o asíncrona. En la réplica síncrona, los datos se proporcionan de forma duradera al extremo receptor en la transacción que se ejecuta en el extremo de origen. En la réplica asíncrona, los datos se proporcionan en el extremo receptor después de que se haya confirmado la transacción original. La réplica se puede basar en un modelo operativo de envío u obtención. En el modelo de envío, es el extremo de origen el que activa la réplica. En el modelo de obtención, es el extremo receptor el que toma la iniciativa.

### **Alta disponibilidad de solidDB (HotStandby)**

La Alta disponibilidad, o simplemente HA o HotStandby, de solidDB aumenta la disponibilidad de los datos. Los servidores están emparejados de forma que, si uno de ellos falla, el otro puede tomar el control. Los datos del servidor primario se replican en el servidor secundario, que se utiliza como unidad en espera activa ('hot standby'). Si el servidor primario no está disponible, por ejemplo, debido a una anomalía de hardware o a un mantenimiento planificado, las aplicaciones se pueden conectar al servidor secundario y continuar inmediatamente sin ninguna pérdida de transacciones confirmadas.

En Alta disponibilidad de solidDB, todos los cambios de datos del servidor primario se propagan al servidor secundario utilizando un protocolo de réplica basada en el envío. El protocolo se puede establecer en síncrono (*2-Safe*) o asíncrono (*1-Safe*). En principio, la carga de la transacción se sirve en el servidor primario. Si el servidor primario falla, el secundario asume el trabajo (ejecuta la migración tras error) y continúa, como nuevo servidor primario, sirviendo la carga. Con el protocolo de réplica síncrona, no existen riesgos de pérdida de datos durante la migración tras error.

La *Conectividad transparente*, una modalidad de conectividad especial de los controladores ODBC y JDBC de solidDB, ofrece a las aplicaciones transparencia de la migración tras error y equilibrio de carga transparente entre el servidor primario y el secundario.

Con HotStandby pueden utilizarse tanto la durabilidad flexible como la estricta. También existe un nivel de durabilidad denominado *adaptativo*, que utiliza la durabilidad flexible cuando tanto el servidor primario como el secundario están activos, y que pasa a la durabilidad estricta cuando sólo se ejecuta el primario. Con la durabilidad adaptativa, las transacciones están protegidas contra cualquier anomalía en todo momento.

En comparación con la Réplica avanzada y la Réplica de InfoSphere CDC, con la Alta disponibilidad de solidDB, todos los datos de la base de datos del servidor se replican siempre. Existen algunos controles dinámicos disponibles, en forma de mandatos de SQL especializados.

Para obtener más detalles, consulte el manual *IBM solidDB High Availability User Guide*.

#### **Réplica avanzada**

La tecnología de réplica avanzada representa un enfoque asíncrono basado en el envío. Permite a los usuarios distribuir y sincronizar, ocasionalmente, los datos entre varios servidores de bases de datos. La Réplica avanzada utiliza un modelo de maestro/réplica en la que un único nodo contiene la copia maestra de los datos. Uno o varios nodos de réplica también pueden contener una copia de parte de los datos maestros o de todos ellos. Además, cada réplica también puede contener datos específicos de dicha réplica.

La réplica es bidireccional; los nodos de réplica pueden subir datos al maestro y descargarlos. Si las réplicas someten datos conflictivos, el maestro puede rechazarlos o modificarlos antes de ponerlos a disposición de todas las réplicas. La gestión de los datos replicados se basa en un modelo flexible de publicación/suscripción. La interfaz de gestión está en forma de ampliaciones de propietario del lenguaje de SQL.

El enfoque asíncrono de la Réplica avanzada significa que el sistema es intrínsecamente flexible; si algunos nodos quedan inactivos por cualquier razón, pueden resincronizarse cuando se activan de nuevo o se reconectan al sistema. Esto permite a dispositivos móviles, como por ejemplo PDA o portátiles, solicitar datos actualizados, desconectarse de la red y reconectarse más tarde. Los usuarios pueden elegir la frecuencia con la que deben sincronizarse los datos.

Para obtener más detalles, consulte el manual *IBM solidDB Advanced Replication User Guide*.

## **Tecnología InfoSphere CDC**

La tecnología IBM InfoSphere Change Data Capture (InfoSphere CDC) se puede utilizar para implementar réplica asíncrona entre varias bases de datos. La tecnología InfoSphere CDC se basa en un modelo de envío asíncrono. Se pueden crear suscripciones unidireccionales para la propagación en tiempo real de cambios de los datos del extremo de origen al extremo de destino. La capacidad bidireccional se consigue estableciendo dos suscripciones con definiciones de origen y de destino duplicadas.

La tecnología InfoSphere CDC se incluye en los productos solidDB e solidDB Universal Cache.

- v **En solidDB**, la tecnología InfoSphere CDC puede utilizarse en la réplica de datos entre cualquier par de instancias de servidor de solidDB. Por ejemplo, habilita la redundancia geográfica o bien permite que dos instancias de solidDB se configuren en una configuración activa/activa en la que las dos copias de los mismos datos se pueden procesar de la misma forma en cada uno de los lados. Para obtener más detalles, consulte el manual *IBM solidDB Replication with InfoSphere CDC User Guide*.
- v **En solidDB Universal Cache**, la tecnología InfoSphere CDC se puede utilizar para configurar una memoria caché del componente frontal de solidDB para acelerar el acceso a los datos críticos de rendimiento almacenados en los servidores de datos del componente de fondo.

Para obtener más detalles, consulte el manual *IBM solidDB Universal Cache User Guide*.

En ambas configuraciones, cada instancia de servidor de solidDB también puede ser un par de HotStandby de solidDB.

La tecnología InfoSphere CDC incluye componentes específicos de base de datos que se ejecutan como procesos separados denominados instancias de InfoSphere CDC. También se incluye Management Console para gestionar subscripciones de réplica y la correlación de datos.

# <span id="page-22-0"></span>**2 Información de productos y paquetes**

Los productos solidDB y solidDB Universal Cache constan de los componentes solidDB y InfoSphere CDC. En la tabla siguiente se muestran los componentes que se incluyen en los paquetes de los productos solidDB y solidDB Universal Cache. Cada componente que aparece en la lista se debe instalar por separado.

| Componente                                                                                                    | solidDB<br>solidDB Universal Cache |       |  |  |  |  |
|----------------------------------------------------------------------------------------------------|------------------------------------|-------|--|--|--|--|
| IBM solidDB                                                                                                    | X                                  | X     |  |  |  |  |
| InfoSphere Change Data Capture<br>solidDB                                                                                                    | $\chi^1$                           | X     |  |  |  |  |
| InfoSphere Change Data Capture<br>Management Console                                                                                                    | $X^1$                              | X     |  |  |  |  |
| InfoSphere Change Data Capture Access<br>Server                                                                                                    | $\chi^1$                           | X     |  |  |  |  |
| InfoSphere Change Data Capture para<br>servidor de datos de fondo                                                                                          |                                    | X     |  |  |  |  |
| Uno de los siguientes:                                                                                                    |                                    |       |  |  |  |  |
| • InfoSphere Change Data Capture DB2<br>Linux, UNIX y Windows                                                                                              |                                    |       |  |  |  |  |
| • InfoSphere Change Data Capture<br>Informix                                                                                                    |                                    |       |  |  |  |  |
| • InfoSphere Change Data Capture<br>Microsoft SQL Server                                                                                                   |                                    |       |  |  |  |  |
| • InfoSphere Change Data Capture<br>Oracle Trigger                                                                                                    |                                    |       |  |  |  |  |
| • InfoSphere Change Data Capture<br>Oracle Redo                                                                                                    |                                    |       |  |  |  |  |
| • InfoSphere Change Data Capture<br>Sybase                                                                                                    |                                    |       |  |  |  |  |
| • InfoSphere Change Data Capture DB2<br>$z$ /OS                                                                                                    |                                    |       |  |  |  |  |
| • InfoSphere Change Data Capture DB2<br>iSeries                                                                                                    |                                    |       |  |  |  |  |
| IBM Data Server Driver for ODBC and<br><b>CLI V9.7</b>                                                                                                    |                                    | $X^2$ |  |  |  |  |
| <sup>1</sup> Sólo necesario en configuraciones que desplieguen tecnología InfoSphere CDC para<br>réplica de solidDB a solidDB (Réplica de InfoSphere CDC). |                                    |       |  |  |  |  |

*Tabla 3. Componentes de los paquetes de los productos solidDB y solidDB Universal Cache*

<sup>2</sup> Sólo necesario en las configuraciones de solidDB Universal Cache que despliegan paso a través SQL en el que el servidor de datos de fondo es un servidor de datos IBM.

# **Paquete de servidor de solidDB**

El paquete de solidDB contiene un completo conjunto de software de solidDB, que incluye los controladores JDBC y ODBC así como diversos programas de utilidad.

El paquete de solidDB se suministra con un archivo de certificado de licencia de evaluación, *solideval.lic*. La licencia de evaluación permite evaluar solidDB durante 90 días. Para adquirir una licencia permanente, póngase en contacto con IBM Corporation.

# <span id="page-23-0"></span>**Estructura del directorio**

La instalación predeterminada de solidDB 6.5 crea un directorio denominado solidDB6.5.

En la tabla siguiente se describen los archivos y subdirectorios del directorio de instalación de solidDB6.5.

| Ubicación            | Descripción                                                                                                    |  |  |  |
|----------------------|----------------------------------------------------------------------------------------------------|--|--|--|
| Directorio raíz      | El directorio raíz contiene, por ejemplo:<br>· un script que se utiliza para facilitar la<br>ejecución de ejemplos en la fase de<br>evaluación de bases de datos                                                                                                    |  |  |  |
|                      | el archivo de licencia de evaluación<br>• el archivo welcome.html para acceder a la<br>documentación del paquete                                                                                                    |  |  |  |
| bin                  | Archivos binarios de solidDB                                                                                                    |  |  |  |
| doc html,<br>doc txt | Documentación del paquete en HTML y en<br>formato de texto.                                                                                                    |  |  |  |
| eval kit/standalone  | Directorio de trabajo para una versión de<br>evaluación del servidor solidDB. El<br>directorio contiene un archivo de<br>configuración solid.ini de ejemplo y un<br>archivo de licencia de evaluación<br>(solideval.lic).                                                                    |  |  |  |
| eval_kit/cdc         | Directorio de trabajo para una versión de<br>evaluación del servidor solidDB para utilizar<br>con Universal Cache o la réplica<br>deInfoSphere CDC. El directorio contiene un<br>archivo de configuración solid.ini de<br>ejemplo y un archivo de licencia de<br>evaluación (solideval.lic). |  |  |  |
| include              | Cabeceras de programa C                                                                                                    |  |  |  |
| jdbc                 | Controlador Java Database Connectivity<br>(JDBC) para solidDB<br>Archivo ayudante del almacén de datos para<br>utilizar con WebSphere                                                                                                    |  |  |  |
| 1ib                  | Bibliotecas de programas                                                                                                    |  |  |  |
| licence              | Archivos de licencia y de notas                                                                                                    |  |  |  |
| manuals              | Las versiones en inglés de los manuales en<br>formato PDF pueden descargarse en esta<br>carpeta y acceder a ellas a través del enlace<br>Manuales en la página Bienvenida                                                                                                    |  |  |  |
| procedures           | Scripts SQL para crear y ejecutar<br>procedimientos almacenados para el<br>envejecimiento y la renovación de datos                                                                                                    |  |  |  |

*Tabla 4. Estructura del directorio de solidDB6.5*

<span id="page-24-0"></span>*Tabla 4. Estructura del directorio de solidDB6.5 (continuación)*

| <b>Ubicación</b> | <b>Descripción</b>                                                                                                    |  |  |
|------------------|----------------------------------------------------------------------------------------------------|--|--|
| samples          | Ejemplos que pueden utilizarse en la fase de  <br>evaluación de bases de datos y en el<br>desarrollo de futuras aplicaciones |  |  |

## **Nombres de archivos de biblioteca**

solidDB suministra muchos archivos en forma de bibliotecas enlazables.

La mayoría de estos archivos de biblioteca se encuadran en una de estas categorías:

- v Controladores ODBC
- v Archivos de acceso a la memoria compartida y de acceso a la biblioteca enlazada de solidDB
- v Archivos de biblioteca de comunicaciones
- v Archivo de biblioteca SA (API de servidor).

No todas las plataformas contienen todos los archivos. Por ejemplo, algunos archivos de biblioteca de comunicaciones sólo están disponibles en entornos Windows.

Algunos archivos de biblioteca son estáticos, es decir, se enlazan al programa ejecutable de la aplicación cliente cuando el usuario realiza una operación compilar-y-enlazar. Otros archivos de biblioteca son dinámicos: estos archivos se almacenan independientemente del ejecutable y se cargan en la memoria cuando se ejecuta el programa. Para muchas bibliotecas, solidDB suministra una versión tanto estática como dinámica en algunas o en todas las plataformas.

Los archivos de biblioteca se encuentran en uno de estos dos directorios:

- $\cdot$  'bin'
- $\bullet$  'lib'

Por regla general, el directorio 'bin' contiene bibliotecas dinámicas (además de ejecutables), mientras que el directorio 'lib' también contiene las bibliotecas estáticas. El directorio 'lib' también contiene las bibliotecas de importación para entornos Windows.

Para obtener información más detallada acerca de los nombres de archivos de biblioteca, consulte SDK Notes en el paquete solidDB, accesible desde la página de **Welcome** de su directorio de instalación de solidDB.

## **Interfaces de programación de propietario, de ODBC y JDBC**

solidDB suministra interfaces ODBC y JDBC para clientes, que se describen brevemente en las secciones que siguen. Para obtener más detalles, consulte el manual *IBM solidDB Programmer Guide*.

## **Controlador JDBC 2.0 de solidDB**

*Tabla 5. Información clave del controlador JDBC 2.0 de solidDB*

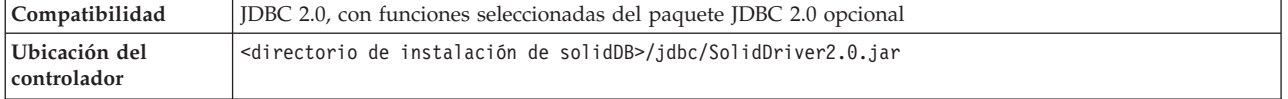

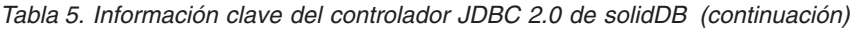

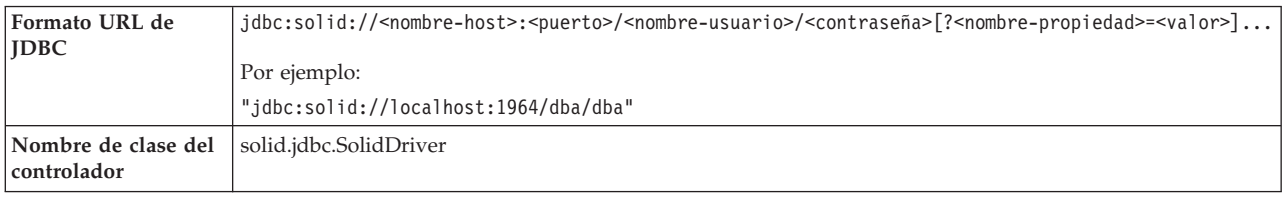

#### **Conformidad estándar**

El controlador JDBC 2.0 de solidDB admite la especificación JDBC 2.0. Además, también admite la agrupación de conexiones, los orígenes de datos JNDI y los conjuntos de filas del paquete opcional de JDBC 2.0 (conocido anteriormente como Ampliación estándar).

El controlador JDBC de solidDB se ha probado satisfactoriamente con las versiones JDK 1.2.2, 1.3 y 1.4. y se ha certificado con JDBC API Test Suite 1.3.1.

Las características no estándar incluyen soporte para IBM WebSphere y ampliaciones de control de tiempo de espera.

El controlador JDBC 2.0 de solidDB actualmente da soporte a las siguientes características del paquete original:

- v Agrupación de conexiones (clase solid.jdbc.ConnectionPoolDataSource)
- v Conjuntos de filas conectados (clase solid.jdbc.rowset.SolidJDBCRowSet)
- v Orígenes de datos JDBC implementados:
	- solid.jdbc.DataSource (implementa javax.sqlDataSource)
	- solid.jdbc.SolidConnectionPoolDataSource (implementa javax.sql.ConnectionPoolDataSource)
- JTA (Java Transaction API) Interfaz XA para Java (implementa javax.transaction.xa.XAResource y javax.transaction.xa.Xid)

Toda la documentación del controlador JDBC de solidDB se incluye en la *IBM solidDB Programmer Guide*.

#### **Ampliaciones del controlador JDBC de solidDB**

A continuación se muestran las ampliaciones no estándar a las que se da soporte. Para obtener más detalles, consulte el manual *IBM solidDB Programmer Guide*.

- v **Formato de URL de JDBC:** permite establecer los valores de las propiedades de conexión en la serie del URL
- v **Tiempo de espera de conexión:** el tiempo de espera de conexión hace referencia al tiempo de espera de respuesta de cualquier llamada JDBC que invoque una transmisión de datos a través de un socket de conexión. Si el mensaje de respuesta no se recibe en el tiempo especificado, se emite una excepción de E/S. El estándar JDBC (2.0/3.0) no da soporte al valor de tiempo de espera de conexión. El producto solidDB tiene dos formas para ello: una es utilizando un método de ampliación del gestor de controladores no estándar y la otra utilizando los mecanismos de propiedades. La unidad de tiempo en cualquier caso es un milisegundo.
- v **Tiempo de espera de inicio de sesión:** el tiempo de espera se inicia en el momento de la conexión. El valor se implementa con una propiedad de conexión. La propiedad altera temporalmente los tiempos de espera de inicio de

sesión para JDBC especificados mediante otros medios (como parámetro de tiempo de espera de inicio de sesión en el gestor de controladores).

- v **Tiempo de espera de inactividad de conexión:** el servidor cierra una conexión si ésta está inactiva durante un periodo determinado. Se implementa como una propiedad de conexión y el valor altera temporalmente el valor del parámetro del servidor para esta sesión.
- v **Memoria caché de sentencias:** el controlador JDBC de solidDB permite que el usuario establezca el tamaño de una memoria caché de sentencias de una conexión determinada como una propiedad durante la creación de la conexión.
- v **Soporte de Conectividad transparente:** el controlador JDBC de solidDB da completo soporte a la conectividad transparente (TC) de solidDB, incluida la migración tras error y el equilibro de carga transparentes. Consulte el manual *IBM solidDB High Availability User Guide* para obtener más información sobre el uso de Conectividad transparente.
- v **Conexión con el acceso a la memoria compartida (SMA):** permite conectar con un servidor SMA
- v **Paso a través SQL:** permite establecer la modalidad de paso a través SQL
- v **Propiedades de nombre de esquema y de catálogo:** permite definir el nombre de catálogo y el nombre de esquema para la base de datos solidDB
- v **Soporte de WebSphere:** se proporciona un adaptador de origen de datos denominado SolidDataStoreHelper en un archivo SolidDataStoreHelper.jar separado, en el directorio 'jdbc' del paquete solidDB.

## **Controlador ODBC 3.5.x de solidDB**

solidDB proporciona dos controladores ODBC, uno para Unicode y uno para juegos de caracteres ASCII. Para obtener más información sobre estos controladores, consulte el manual *IBM solidDB Programmer Guide*.

Las funciones siguientes no están soportadas:

- SQLBrowseConnect
- SQLSetScrollOptions
- SQLParamOptions
- SQLNativeSql
- SOLMoreResults

#### **Ampliaciones ODBC**

El controlador ODBC de solidDB incorpora varias ampliaciones que están relacionadas con el control de tiempo de espera, el comportamiento de la memoria caché de sentencias y el soporte de Conectividad transparente. Para obtener más detalles, consulte el manual *IBM solidDB Programmer Guide*.

#### **Interfaces de propietario**

La interfaz de programación de aplicaciones (SA API) de solidDB (SA API) y solidDB Server Control API (SSC API) permiten, por ejemplo, que los programas C llamen directamente las funciones en el servidor de la base de datos. Estas interfaces del propietario se incluyen en las bibliotecas del acceso a la memoria compartida (SMA) y del acceso a la biblioteca enlazada (LLA) de solidDB.

## <span id="page-27-0"></span>**Herramientas y programas de utilidad del sistema**

solidDB incluye dos herramientas de consola, solidDB Remote Control (solcon) y solidDB SQL Editor (solsql), para la gestión y la administración de datos, así como programas de utilidad de líneas de mandatos para exportar y cargar datos en bases de datos solidDB.

Las herramientas de gestión de datos de solidDB se incluyen en el paquete solidDB disponible en el directorio 'bin' en el directorio de instalación solidDB.

### **Herramientas de la consola: solidDB SQL Editor (solsql) y solidDB Remote Control (solcon)**

- solidDB SQL Editor (solsql) es una herramienta de consola que se utiliza para emitir sentencias SQL y ADMIN COMMANDs de solidDB en el indicador de mandatos, o al ejecutar un archivo de scripts que contiene las sentencias SQL.
- v solidDB Remote Control (solcon) es una herramienta de consola para administración; los usuarios con derechos de administrador pueden emitir ADMIN COMMANDs en el indicador de mandatos o ejecutando un archivo de scripts que contenga los mandatos. Con solcon, los ADMIN COMMANDs se pueden emitir como parte de la línea de mandatos de inicio de solcon.

## **Herramientas para exportar y cargar datos**

solidDB proporciona las siguientes herramientas para exportar y cargar datos:

- v solidDB Speed Loader (solloado o solload) carga datos desde archivos externos en una base de datos solidDB.
- v solidDB Export (solexp) exporta datos desde una base de datos solidDB a los archivos. También crea archivos de control que utiliza solidDB Speed Loader (solloado o solload) para realizar operaciones de carga de datos.
- v solidDB Data Dictionary (soldd) exporta el diccionario de datos de una base de datos. Produce un script SQL que contiene las sentencias de definición de datos que describen la estructura de la base de datos.

# **Ejemplos**

El paquete de solidDB incluye varios programas de ejemplo escritos en C, SQL y Java para ayudarle a empezar a utilizar las características de solidDB.

Los ejemplos y scripts se encuentran en el directorio 'samples' debajo del directorio de instalación de solidDB. Cada directorio sample incluye también un archivo *readme.txt* que ofrece instrucciones de utilización de los ejemplos.

# <span id="page-28-0"></span>**Paquetes de InfoSphere CDC**

Los componentes de InfoSphere CDC se proporcionan como paquetes que se despliegan por separado.

*Tabla 6. Imágenes de instalación de InfoSphere CDC*

| Nombre del componente InfoSphere                                                                                                    |                                                                                                    | Contenido                                                                                                    |  |  |  |
|----------------------------------------------------------------------------------------------------|----------------------------------------------------------------------------------------------------|----------------------------------------------------------------------------------------------------|--|--|--|
| <b>CDC</b>                                                                                                    | Paquete de instalación                                                                                                    |                                                                                                    |  |  |  |
| InfoSphere Change Data Capture<br>solidDB<br>(InfoSphere CDC para solidDB)                                                              | Linux y UNIX:<br>setup- <platform>-solid.bin<br/>Por ejemplo:<br/>setup-linux-x86-solid.bin<br/>Windows:<br/>setup-x86-solid.exe</platform>                                                                                                    | · Software para la herramienta de configuración y la<br>instancia InfoSphere CDC para solidDB<br>• Controlador JDBC de solidDB (SolidDriver2.0.jar en<br>el directorio /1ib)<br>• Herramientas, programas de utilidades y ejemplos<br>(directorio /samples)<br>- Herramientas de automatización, programas de<br>utilidades y ejemplos para cifrar las tareas más<br>comunes de InfoSphere CDC (directorios ucutils,<br>ucpassthrough y uchsbmonitor)<br>- Ejemplos genéricos de InfoSphere CDC para salidas<br>de usuarios Java y scripts SQL<br>· Documentación API de InfoSphere CDC (directorio |  |  |  |
|                                                                                                    |                                                                                                    | /docs)                                                                                                    |  |  |  |
| InfoSphere Change Data Capture para<br>un servidor de datos en segundo plano<br>Nota: Incluido únicamente en solidDB<br>Universal Cache | Linux y UNIX:<br>setup- <plataforma>-<br/><servidor_de_datos_en_<br>segundo_plano&gt;.bin<br/>Por ejemplo:<br/>setup-aix-power-udb.bin<br/>Windows:<br/>setup-x86-<br/>back-<br/>end_dataserver&gt;.exe</servidor_de_datos_en_<br></plataforma> | · Software para la herramienta de configuración y la<br>instancia InfoSphere CDC para servidor de datos en<br>segundo plano<br>• Formato PDF de InfoSphere Change Data Capture,<br>End-User Documentation (directorio /docs)<br>· Salidas de usuario Java y scripts SQL (directorio<br>/samples) de ejemplo<br>· Documentación API de InfoSphere CDC (directorio<br>/docs)                                                                                                    |  |  |  |
| InfoSphere Change Data Capture<br>Access Server                                                                                         | Linux y UNIX:<br>setup- <plataforma>-<br/>accessserver.bin<br/>Por ejemplo:<br/>setup-solaris-sparc-<br/>accessserver.bin<br/>Windows:<br/>setup-win-x86-accessserver.exe</plataforma>                                                          | Software para controlar el acceso a su entorno de<br>réplica                                                                                                    |  |  |  |
| InfoSphere Change Data Capture<br>Management Console                                                                                    | Linux y UNIX:<br>N/D - sólo disponible para<br>Windows<br>Windows:<br>setup-x86-dmclient.exe                                                                                                    | · Software para configurar y supervisar el acceso de<br>usuario y las suscripciones de réplica de InfoSphere<br>CDC en los valores de configuración de solidDB<br>Universal Cache y InfoSphere CDC Replication<br>• Formato PDF de InfoSphere Change Data Capture<br>Management Console, Administration Guide (directorio<br>/documentation)<br>· Ayuda en línea (accesible a través del menú de Ayuda<br>en la interfaz de usuario de Management Console)<br>• IBM Java SDK and Runtime Environment Guides<br>(directorio /docs)                                                                   |  |  |  |

## <span id="page-29-0"></span>**Paquete IBM Data Server Driver for ODBC and CLI**

<span id="page-29-1"></span>El paquete IBM Data Server Driver for ODBC and CLI se presenta en archivo comprimido. Se utiliza con la función Paso a través SQL en solidDB Universal Cache si el servidor de datos de fondo es un servidor de datos de IBM.

- Sistemas operativos Windows: ibm data server driver for odbc cli <plataforma>.zip
- Sistemas operativos Linux y UNIX: ibm data server driver for odbc cli <plataforma>.tar.Z

No hay programa de instalación para IBM Data Server Driver for ODBC and CLI. En su lugar, debe instalar manualmente del controlador descomprimiendo el archivo.

## **Paquetes de documentación**

<span id="page-29-2"></span>La documentación para solidDB consta de un paquete *IBM solidDB Documentation* y un paquete *InfoSphere Change Data Capture Documentation*.

El paquete de documentación de solidDB, que incluye la documentación del componente InfoSphere CDC for solidDB, está disponible como centro de información en línea y en formato PDF. El paquete de documentación de InfoSphere CDC contiene documentación para InfoSphere CDC Management Console, InfoSphere CDC Access Server y los componentes InfoSphere CDC para los servidores de datos del componente de fondo.

## **Documentación de solidDB**

La documentación de solidDB está disponible en línea en el Information Center de solidDB 6.5 and solidDB Universal Cache 6.5 y en formato PDF. La información más actualizada está siempre disponible en el Information Center.

#### **Suministro de la documentación de solidDB**

#### **Information Center de solidDB 6.5 y solidDB Universal Cache 6.5**

La documentación más actualizada de solidDB está disponible en el formato del Information Center en [http://publib.boulder.ibm.com/infocenter/soliddb/v6r5/.](http://publib.boulder.ibm.com/infocenter/soliddb/v6r5/)

#### **Manuales de solidDB en formato PDF**

Puede descargar los manuales en PDF de las ubicaciones siguientes:

- v Páginas web de soporte de solidDB [ftp://ftp.software.ibm.com/software/data/](ftp://ftp.software.ibm.com/software/data/soliddb/info/6.5/man/) [soliddb/info/6.5/man/.](ftp://ftp.software.ibm.com/software/data/soliddb/info/6.5/man/)
- v IBM Publications Center en [http://www.elink.ibmlink.ibm.com/publications/](http://www.elink.ibmlink.ibm.com/publications/servlet/pbi.wss) [servlet/pbi.wss](http://www.elink.ibmlink.ibm.com/publications/servlet/pbi.wss)

Además, los manuales en formato PDF están disponibles como el paquete *IBM solidDB Documentation*. Este paquete se proporciona junto con los paquetes de software en IBM Passport Advantage o en el DVD Inicio rápido cuando se suministra en soporte físico.

**Consejo:** Si descarga los archivos PDF de la versión en inglés en el directorio manuals en su directorio de instalación de solidDB, también podrá acceder a los manuales a través de la página de **Welcome** del paquete de software de solidDB. <span id="page-30-0"></span>Para obtener instrucciones detalladas, consulte la sección ["Instalar el paquete de](#page-39-0) [documentación de solidDB" en la página 26.](#page-39-0)

#### **Estructura de la documentación de solidDB**

La funcionalidad común de solidDB como servidor autónomo o como parte de Universal Cache se documenta en:

- v *IBM solidDB Guía de iniciación*
- v *IBM solidDB Administrator Guide*
- v *IBM solidDB Programmer Guide*
- v *IBM solidDB Guía de SQL*
- *IBM solidDB Shared Memory Access and Linked Library Access User Guide*

El funcionamiento de solidDB Universal Cache se describe en:

v *IBM solidDB Universal Cache User Guide*

La alta disponibilidad (HotStandby) se describe en:

v *IBM solidDB High Availability User Guide*

Las características de base de datos en memoria se describen en:

v *IBM solidDB In-Memory Database User Guide*

El funcionamiento de la réplica avanzada se describe en:

v *IBM solidDB Advanced Replication User Guide*

La operación de réplica de InfoSphere CDC se describe en:

• *IBM solidDB Replication with InfoSphere CDC User Guide* 

## **Documentación de InfoSphere CDC**

La documentación de InfoSphere CDC para solidDB se incluye en el paquete *IBM solidDB Documentation*. La documentación de InfoSphere CDC Management Console, InfoSphere CDC Access Server y el motor de InfoSphere CDC para los servidores de datos de fondo forma parte del paquete *InfoSphere Change Data Capture Documentation*. El paquete *InfoSphere Change Data Capture Documentation* está disponible en el menú **Ayuda** de Management Console.

#### **Suministro y ubicación de la documentación de los componentes de InfoSphere CDC**

*Tabla 7. Documentos de los componentes de InfoSphere CDC*

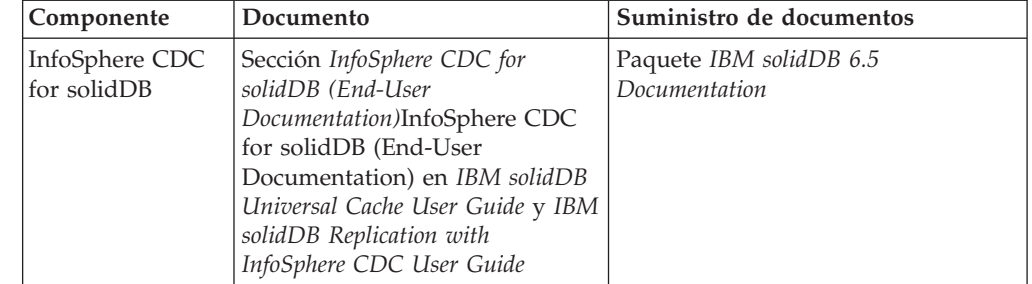

| Componente                                                                  | Documento                                                                                                    | Suministro de documentos                                                                                                    |  |  |  |
|-----------------------------------------------------------------------------|----------------------------------------------------------------------------------------------------|----------------------------------------------------------------------------------------------------|--|--|--|
| InfoSphere CDC<br>Management<br>Console                                     | InfoSphere Change Data Capture<br>$\bullet$<br>Access Server and Management<br>Console, Installation Guide<br>• InfoSphere Change Data Capture<br>Management Console,<br>Administration Guide<br>• InfoSphere Change Data Capture<br>API and Management Console<br>Commands Reference | Paquete InfoSphere Change Data<br>Capture Documentation<br>Ayuda en línea para Management<br>Console<br>Libros en PDF y Javadocs para la<br>API instalada con Management<br>Console          |  |  |  |
| InfoSphere CDC<br><b>Access Server</b>                                      | No hay documentación aparte,<br>consulte la documentación de<br>Management Console                                                                                                    | No hay documentación aparte,<br>consulte la documentación de<br>Management Console                                                                                                    |  |  |  |
| InfoSphere CDC<br>para el servidor<br>de datos de<br>componente de<br>fondo | InfoSphere Change Data Capture,<br><b>End-User Documentation</b>                                                                                                    | • Paquete InfoSphere Change Data<br>Capture Documentation<br>Ayuda en línea para Management<br>Console<br>Libro en PDF instalado con<br>InfoSphere CDC para el servidor<br>de datos de fondo |  |  |  |

*Tabla 7. Documentos de los componentes de InfoSphere CDC (continuación)*

## **Estructura de la documentación de InfoSphere CDC**

- v La funcionalidad principal de las herramientas de gestión de InfoSphere CDC, es decir, Management Console y Access Server, se describe en el manual *InfoSphere Change Data Capture Management Console, Administration Guide*.
- v Las instrucciones de instalación y configuración específicas de cada InfoSphere CDC para el otro servidor de datos se proporcionan en documentos específicos del servidor de datos denominados *InfoSphere Change Data Capture, End-User Documentation*.

Se incluye información similar para InfoSphere CDC para solidDB en la sección *InfoSphere CDC for solidDB (End-User Documentation)*InfoSphere CDC for solidDB (End-User Documentation) en la *IBM solidDB Universal Cache User Guide* y la *IBM solidDB Replication with InfoSphere CDC User Guide*.

# <span id="page-32-0"></span>**3 Instalación**

Las secciones siguientes ofrecen instrucciones para instalar el servidor de solidDB y el paquete de documentación de solidDB.

Si está desplegando solidDB Universal Cache o réplica de InfoSphere CDC, consulte las instrucciones de los manuales *IBM solidDB Universal Cache User Guide* y *IBM solidDB Replication with InfoSphere CDC User Guide* para instalar todos los componentes de InfoSphere CDC necesarios.

## **Requisitos del sistema**

La familia de productos de solidDB es compatible con más de 30 plataformas diferentes, cada una entendida como una combinación de un tipo de hardware y un sistema operativo. Generalmente, están soportadas todas las plataformas utilizadas habitualmente en la actualidad, así como algunas plataformas de legado.

Para obtener la lista de plataformas actuales de la familia de productos solidDB, consulte las páginas web de solidDB en [http://www-01.ibm.com/software/data/](http://www-01.ibm.com/software/data/soliddb/) [soliddb/.](http://www-01.ibm.com/software/data/soliddb/)

#### **Requisitos de instalación de solidDB**

Para instalar solidDB necesita:

- v Sobre 48 MB de espacio de disco, incluido el espacio para la documentación que se instala por separado (el número puede variar en función de la plataforma).
- Como mínimo 40 MB de RAM en la configuración predeterminada
- Espacio de disco idóneo para su base de datos (normalmente una base de datos vacía ocupa sobre 16 MB de disco duro
- v Si utiliza tablas en memoria, necesita memoria adicional para almacenar esas tablas
- Si utiliza tecnología InfoSphere CDC (o, está habilitado el lector de registros de solidDB), necesita disco suficiente para acomodar archivos de registro de transiciones para la recuperación de la réplica (catchup). Por omisión, el espacio de retención de registros necesarios es de 10 GB
- v Java Runtime Environment (JRE) o Java Development Kit (JDK), versión 1.4.2 o posterior, necesarios para
	- Programa de instalación de solidDB

**Nota:** En sistemas Linux, el programa de instalación no admite GNU Compiler para Java (GCJ).

– Acceso a la memoria compartida (SMA) y acceso a la biblioteca enlazada (LLA)

En entornos Linux y UNIX, es posible que necesite modificar además los parámetros para los límites de recursos de procesos del usuario (ulimits) de su sistema. Para obtener detalles, consulte ["Requisitos de límite de usuarios de SO](#page-33-0) [\(Linux y UNIX\)." en la página 20.](#page-33-0)

## <span id="page-33-0"></span>**Requisitos de instalación de InfoSphere CDC para solidDB**

InfoSphere CDC for solidDB requiere:

- v aproximadamente 220 MB de espacio de disco
- v como mínimo 500 MB de RAM

#### **Requisitos de instalación para otros componentes de InfoSphere CDC**

Para ver los requisitos del sistema de los otros componentes de InfoSphere CDC, consulte las páginas web de solidDB en [http://www-01.ibm.com/software/data/](http://www-01.ibm.com/software/data/soliddb/) [soliddb/](http://www-01.ibm.com/software/data/soliddb/) o la documentación que se proporciona con cada componente de InfoSphere CDC.

## **Requisitos de límite de usuarios de SO (Linux y UNIX).**

<span id="page-33-1"></span>En entornos Linux y UNIX, es posible que necesite modificar los parámetros para los límites de recursos de procesos del usuario (ulimits) de su sistema.

Si no se cumplen los valores ulimit, solidDB puede encontrar errores inesperados de limitaciones de recursos del sistema operativo, por ejemplo, SOLID Communication Error 21309: Failed to accept a new client connection, out of TCP/IP resources.

Para definir de forma permanente los límites de recursos de su sistema, modifique los valores ulimits de hardware de su sistema operativo para los recursos data, nofiles y fsize (es necesario ser usuario root o tener privilegios de administrador del sistema).

| <b>Recursos</b><br>ulimit de<br>hardware | Descripción                                                                                                    | Valor recomendado |
|------------------------------------------|----------------------------------------------------------------------------------------------------|-------------------|
| data                                     | Memoria privada máxima permitida para un<br>proceso                                                                                                    | Ilimitado         |
| nofiles                                  | Número máximo de archivos<br>abiertos/descriptores de archivos permitido<br>para un proceso (relativo a sockets disponibles<br>para el sistema operativo y aplicaciones) | 65536 o ilimitado |
| fsize                                    | Tamaño de archivo máximo permitido                                                                                                    | Ilimitado         |

*Tabla 8. Valores ulimit recomendados*

Para obtener instrucciones sobre cómo consultar y modificar los valores ulimit, consulte la documentación de su sistema operativo.

#### **Ejemplo**

Para consultar los valores ulimit de hardware:

```
ulimit -Ha
-t: cpu time (seconds) unlimited
-f: file size (blocks) unlimited
-d: data seg size (kbytes) unlimited
-s: stack size (kbytes) 100000
-c: core file size (blocks) unlimited
-n: file descriptors 2048
-v: virtual memory size (kb) unlimited
```
Para definir el valor nofiles de hardware en 65536: ulimit -Hn 65536

# <span id="page-34-0"></span>**Instalación de solidDB**

<span id="page-34-1"></span>solidDB se puede instalar utilizando el instalador interactivo para la interfaz gráfica de usuario o la línea de mandatos o utilizando un método de instalación silenciosa.

## **Instalación de la interfaz gráfica**

La instalación de la interfaz gráfica de usuario proporciona un método gráfico para instalar solidDB.

### **Antes de empezar**

En Windows Vista y Windows 2008 Server, necesita permisos de administrador para instalar solidDB.

### **Procedimiento**

1. Instale Java Runtime Environment (JRE) o Java Development Kit (JDK), versión 1.4.2 o posterior, si no está instalado aún.

JRE o JDK 1.4.2 o posterior para ejecutar el instalador de solidDB.

**Nota:** En los sistemas Linux, se admite el GNU Compiler for Java (GCJ).

- 2. En la imagen de instalación descargada o en el DVD de instalación, localice el archivo del programa de instalación para su sistema operativo:
	- solidDB-6.5-<platform>.exe (Windows)
	- v solidDB-6.5-<platform>.bin (Linux y UNIX)
- 3. Efectúe una doble pulsación sobre el archivo del programa de instalación. Se iniciará el asistente de instalación de solidDB.
- 4. Siga las instrucciones del asistente para completar la instalación.

**Nota:** En los sistemas operativos Linux y UNIX, deberá poder grabar en el directorio que está utilizando para la instalación. Si el programa de instalación no puede crear el directorio, se le solicitará que especifique otro directorio.

#### **Resultados**

Acaba de instalar solidDB. Para visualizar la documentación del paquete de solidDB, abra el archivo welcome.html del directorio de instalación. Como alternativa, puede acceder a los archivos de formato ASCII del directorio 'doc\_text'.

## **Qué hacer a continuación**

Para obtener información sobre los errores que han aparecido durante la instalación, revise el archivo de registro de la instalación (IBM\_solidDB\_6.5\_InstallLog.log) ubicado en el directorio raíz de la instalación.

- v Para obtener información sobre los errores que han aparecido durante la instalación, revise el archivo de registro de la instalación (IBM\_solidDB\_6.5\_InstallLog.log) ubicado en el directorio raíz de la instalación.
- v Consulte también la sección ["Tareas posteriores a la instalación" en la página 24.](#page-37-0)

## <span id="page-35-0"></span>**Instalación de la consola**

Utilice el método de instalación de la consola para instalar solidDB desde una interfaz de la línea de mandatos.

#### **Antes de empezar**

En Windows Vista y Windows 2008 Server, necesita permisos de administrador para instalar solidDB.

#### **Procedimiento**

1. Instale Java Runtime Environment (JRE) o Java Development Kit (JDK), versión 1.4.2 o posterior, si no está instalado aún.

JRE o JDK 1.4.2 o posterior para ejecutar el instalador de solidDB.

**Nota:** En los sistemas Linux, se admite el GNU Compiler for Java (GCJ).

- 2. En la imagen de instalación descargada o en el DVD de instalación, localice el archivo del programa de instalación para su sistema operativo:
	- solidDB-6.5-<platform>.exe (Windows)
	- v solidDB-6.5-<platform>.bin (Linux y UNIX)
- 3. Inicie el programa de instalación desde la línea de comandos. Utilice el siguiente mandato:
	- Windows
		- <programa\_instalación> -i console

Por ejemplo, en el sistema operativo Windows de 32 bits:

- solidDB-6.5-w32.exe -i console
- Linux y UNIX

sh <programa instalación> -i console

Por ejemplo, en el sistema operativo Linux de 64 bit:

sh solidDB-6.5-linux-x86\_64.bin -i console

4. Siga las instrucciones visualizadas para completar la instalación.

**Nota:** En los sistemas operativos Linux y UNIX, deberá poder grabar en el directorio que está utilizando para la instalación. Si el programa de instalación no puede crear el directorio, se le solicitará que especifique otro directorio.

### **Resultados**

Acaba de instalar solidDB. Para visualizar la documentación del paquete, abra el archivo welcome.html del directorio de instalación. Como alternativa, puede acceder a los archivos de formato ASCII del directorio 'doc\_text'.

#### **Qué hacer a continuación**

- v Para obtener información sobre los errores que han aparecido durante la instalación, revise el archivo de registro de la instalación (IBM\_solidDB\_6.5\_InstallLog.log) ubicado en el directorio raíz de la instalación.
- v Consulte también la sección ["Tareas posteriores a la instalación" en la página 24.](#page-37-0)

## <span id="page-36-0"></span>**Instalación silenciosa**

Utilice el método de instalación silenciosa para instalar solidDB sin que el usuario tenga que interactuar. Este método se puede utilizar, por ejemplo, para despliegues a gran escala de solidDB donde el mandato de la instalación silenciosa se incluye en un script.

## **Procedimiento**

1. Instale Java Runtime Environment (JRE) o Java Development Kit (JDK), versión 1.4.2 o posterior, si no está instalado aún, en todos los sistemas en los que instale solidDB

JRE o JDK 1.4.2 o posterior para ejecutar el instalador de solidDB.

**Nota:** En los sistemas Linux, se admite el GNU Compiler for Java (GCJ).

- 2. Copie el archivo del programa de instalación desde la imagen de instalación descargada o el DVD de instalación en un directorio temporal de su sistema. Utilice el programa de instalación para su sistema operativo:
	- v solidDB-6.5-<platform>.exe (Windows)
	- v solidDB-6.5-<platform>.bin (Linux y UNIX)
- 3. Inicie el programa de instalación desde la línea de mandatos y genere un archivo de respuesta con el siguiente mandato:
	- Windows

<programa\_instalación> -r <archivo-respuesta>

Por ejemplo, en el sistema operativo Windows de 32 bits:

soliddb-6.5–w32.exe -r response.txt

• Linux y UNIX

sh <programa instalación> -r <archivo-respuesta>

Por ejemplo, en el sistema operativo Linux de 64 bit:

sh solidDB-6.5-linux-x86\_64.bin -r response.txt

Se iniciará el asistente de instalación de solidDB.

4. Siga las instrucciones visualizadas para completar la instalación.

**Nota:** En los sistemas operativos Linux y UNIX, deberá poder grabar en el directorio que está utilizando para la instalación. Si el programa de instalación no puede crear el directorio, se le solicitará que especifique otro directorio.

5. Cuando haya acabado la instalación, compruebe que el archivo de respuestas que ha generado contenga las opciones que necesita. El archivo de respuestas se encuentra en el directorio raíz de instalación.

**Consejo:** Hay un archivo de respuesta denominado installer-responsefile.txt disponible en el directorio de instalación de solidDB.

- 6. En otro sistema, realice la instalación silenciosa ejecutando el mandato siguiente:
	- Windows

<programa\_instalación> -i silent -f <archivo-respuesta> Por ejemplo, en el sistema operativo Windows de 32 bits: soliddb-6.5–w32.exe -i silent -f response.txt

• Linux y UNIX

sh <programa instalación> -i silent -f <archivo-respuesta> Por ejemplo, en el sistema operativo Linux de 64 bit:

## <span id="page-37-0"></span>**Tareas posteriores a la instalación**

<span id="page-37-1"></span>Una vez instalado solidDB, deberá aplicar la clave de licencia del producto completo, comprobar los valores del controlador JDBC de solidDB y habilitar el uso de ejemplos.

#### **Procedimiento**

1. Si ha adquirido solidDB o solidDB Universal Cache, copie el archivo de licencia (solid.lic o soliduc.lic) de la imagen Certificado de licencia en el directorio de trabajo de solidDB.

**Consejo:** La instalación predeterminada de solidDB incluye una licencia de evaluación (solideval.lic) en el directorio de instalación de solidDB. La licencia de evaluación permite evaluar solidDB durante 90 días.

- 2. Si tiene previsto utilizar el controlador JDBC de solidDB, establezca la variable de entorno CLASSPATH para su entorno para incluir la vía de acceso de instalación del archivo .jar del controlador JDBC de solidDB. El controlador JDBC de solidDB (SolidDriver2.0.jar) se encuentra en el directorio 'jdbc' bajo el directorio de instalación de solidDB.
	- v **Windows**

La instalación agrega la vía de acceso de instalación del controlador JDBC de solidDB predeterminada a la variable de entorno CLASSPATH del sistema de forma automática.

Puede comprobar y establecer la variable de entorno CLASSPATH del sistema mediante el panel de control:

#### **Panel de control** → **Sistema** → **Avanzado** → **Variables de entorno**

v **Linux y UNIX**

Establezca su variable de entorno CLASSPATH para incluir la vía de acceso del controlador JDBC de solidDB (SolidDriver2.0.jar).

Por ejemplo, en C shell, utilice el siguiente mandato:

set CLASSPATH = <directorio de instalación de solidDB>/jdbc/SolidDriver2.0.jar . \$CLASSPATH Si está utilizando un shell de UNIX, modifique este mandato para que sea adecuado para su shell.

## **Instalación de los controladores JDBC y ODBC**

El controlador JDBC de solidDB y el controlador ODBC de solidDB se incluyen en el paquete de instalación del servidor de solidDB.Ambos controladores se instalan de forma predeterminada durante la instalación de solidDB.

## **Instalación del controlador JDBC de solidDB**

El controlador JDBC de solidDB (SolidDriver2.0.jar) se instala durante la instalación de solidDB. En función de su entorno, es posible que deba establecer varios valores de configuración antes de utilizar el controlador JDBC de solidDB.

#### **Directorio de instalación por omisión**

El controlador JDBC de solidDB se instala durante la instalación de solidDB en el directorio jdbc en el directorio de instalación de solidDB.

<span id="page-38-0"></span>El directorio jdbc también contiene la clase ayudante del almacén de datos solidDB (SolidDataStoreHelper.jar) para utilizarlo con WebSphere.

El directorio samples/jdbc en el directorio de instalación de solidDB contiene ejemplos de códigos Java que utilizan el controlador JDBC de solidDB. En el archivo readme.txt, que está en el mismo directorio, encontrará instrucciones para ejecutar el ejemplo.

#### **Requisitos para el entorno Java**

- v Asegúrese de que tiene un tiempo de ejecución de Java o un entorno de desarrollo en funcionamiento que admita el release de la especificación API de JDBC 2.0.
- v Desde su documentación del entorno Java, compruebe si puede utilizar el bytecode comprimido. SolidDriver2.0.jar contiene las clases del controlador JDBC de solidDB en formato bytecode comprimido que se puede utilizar en la mayoría de Java Virtual Machines. Sin embargo, algunos entornos (como Microsoft J++) precisan el bytecode descomprimido. Si su entorno precisa el bytecode descomprimido, deberá extraer el archivo SolidDriver2.0.jar mediante una herramienta que admita nombres de archivo largos.

#### **Configuración de la variable de entorno CLASSPATH**

La variable de entorno CLASSPATH para los requisitos de su entorno debe incluir la vía de acceso de instalación del archivo .jar del controlador JDBC de solidDB.

v **Windows**

La instalación agrega la vía de acceso de instalación del controlador JDBC de solidDB predeterminada a la variable de entorno CLASSPATH del sistema de forma automática.

Puede comprobar y establecer la variable de entorno CLASSPATH del sistema mediante el panel de control:

**Panel de control** → **Sistema** → **Avanzado** → **Variables de entorno**

• Linux y UNIX

Establezca su variable de entorno CLASSPATH para incluir la vía de acceso del controlador JDBC de solidDB (SolidDriver2.0.jar).

Por ejemplo, en Bourne shell, utilice el siguiente mandato:

export CLASSPATH=<solidDB installation directory>/jdbc/SolidDriver2.0.jar:\$CLASSPATH

Si está utilizando otro shell distinto al Bourne shell, modifique este mandato para que sea adecuado para su shell.

## **Instalación del controlador ODBC de solidDB**

El programa de instalación de solidDB instala dos controladores ODBC: uno para Unicode y uno para ASCII. La versión Unicode es un superjuego de la versión ASCII; utilícelo con Unicode o juegos de caracteres ASCII.También puede utilizar el programa de instalación de solidDB para instalar sólo el controlador ODBC.

#### **Windows**

En entornos Windows, el programa de instalación de solidDB instala los controladores ODBC y los siguientes nombres de origen de datos (DSN) del sistema de forma automática. También puede añadir sus propios DSNs de usuario.

- Sistemas operativos Windows de 32 bits:
	- IBM solidDB 6.5 de 32 bits ANSI
- IBM solidDB 6.5 de 32 bits Unicode
- <span id="page-39-0"></span>• Sistemas operativos Windows de 64 bits:
	- IBM solidDB 6.5 de 64 bits ANSI
	- IBM solidDB 6.5 de 64 bits Unicode

#### **Linux y UNIX**

En entornos Linux y UNIX, los archivos de biblioteca del controlador ODBC se instalan en los siguientes directorios:

- v <directorio de instalación de solidDB >/bin/: archivos de biblioteca dinámicos
	- sac<platform><version>.sa o sac<platform><version>.so ANSI
	- soc<platform><version>.sa o soc<platform><version>.so Unicode
- v <directorio de instalación de solidDB >/lib/: archivos de biblioteca estáticos
	- solidodbca.sa o solidodbca.so ANSI
	- solidodbcu.sa o solidodbcu.so Unicode

La extensión de archivo .sa o .so depende del sistema operativo.

#### **Instalación de controladores ODBC sin instalar solidDB**

Para instalar los controladores ODBC sin instalar solidDB:

- 1. Inicie el programa de instalación de solidDB.
- 2. Seleccione **Personalizar** instalación.
- 3. Seleccione **ODBC** (quite la seleccione de **Servidor** y **Ejemplos**).
- 4. Siga las instrucciones visualizadas para completar la instalación.

### **Instalar el paquete de documentación de solidDB**

Si desea acceder a la versión en inglés de la documentación de solidDB en formato PDF en el mismo nodo en el que ha instalado el servidor de solidDB, puede descargar y extraer el paquete de documentación de solidDB por separado en el directorio 'manuals' del directorio de instalación de solidDB.

#### **Procedimiento**

- 1. Localice el paquete *IBM solidDB Documentation*.
	- v Cuando se suministra en soporte físico, el paquete de la documentación se incluye en el DVD Inicio rápido.
	- v Si descarga el software desde IBM Passport Advantage, localice el paquete de documentación.
	- v Si descarga solidDB desde el sitio FTP de solidDB en [ftp://](ftp://ftp.software.ibm.com/software/data/soliddb/info/6.5/man/) [ftp.software.ibm.com/software/data/soliddb/info/6.5/man/,](ftp://ftp.software.ibm.com/software/data/soliddb/info/6.5/man/) localice el archivo .zip para los manuales de la versión inglesa.
- 2. Descargue y extraiga el paquete de documentación en el directorio 'manuals' del directorio de instalación de solidDB.

## **Instalación de fixpacks**

Los fixpacks se distribuyen como archivos de programa de instalación única.

v ["Instalación de fixpacks para solidDB" en la página 27](#page-40-0)

<span id="page-40-0"></span>v "Instalación de fixpacks para los componentes de InfoSphere CDC"

## **Instalación de fixpacks para solidDB**

1. **Realice una copia de seguridad de sus archivos de base de datos, de registro y archivos de configuración solid.ini.**

Para obtener instrucciones, consulte la sección *Realizar una copia de seguridad y una recuperación* en la *IBM solidDB Administrator Guide*.

2. **Cierre solidDB.**

Para obtener instrucciones, consulte Cierre de solidDB.

3. **Ejecute el instalador de fixpacks de solidDB según las instrucciones que se indican en [Instalación de solidDB.](#page-34-1)**

Los fixpacks de solidDB se entregan como archivos de instalación única. Para sustituir una instalación de solidDB que ya exista, utilice el mismo directorio de instalación en el que está instalado ya solidDB.

Si no desea ejecutar el instalador encima de la instalación que ya hay de solidDB (por ejemplo, en el nodo de entorno de red), utilice un directorio distinto y copie los ejecutables, bibliotecas y controladores manualmente según se aplique en su configuración.

## **Instalación de fixpacks para los componentes de InfoSphere CDC**

#### **Antes de empezar**

Para asegurar que la información de configuración de nuestras instancias, almacenes de datos y suscripciones se retiene durante la instalación, complete los pasos siguientes antes de iniciar la instalación de cualquiera de los componentes de InfoSphere CDC:

- 1. Finalice la réplica en todas las suscripciones.
- 2. Desconéctese de Access Server.
- 3. Salga de Management Console.
- 4. Detenga todas las instancias de InfoSphere CDC en InfoSphere CDC para la herramienta de configuración de solidDB y para la herramienta de configuración del servidor de datos de fondo de InfoSphere CDC. Para obtener instrucciones, consulte
	- v *IBM InfoSphere Change Data Capture Management Console, Administration Guide*, incluida en el paquete *InfoSphere Change Data Capture Documentation*
	- v Detención de InfoSphere CDC

#### **Instalación de fixpacks para Access Server**

**Importante:** Debe actualizar Management Console y Access Server en el mismo nivel de fixpack.

- 1. Desinstale Access Server.
- 2. Ejecute el instalador del fixpack de Access Server según indican las instrucciones en *IBM InfoSphere Access Server and Management Console Installation Guide*, que se incluye en el paquete de *InfoSphere Change Data Capture Documentation*.

**Nota:**

- v Utilice el mismo directorio de instalación en el que se ha instalado la versión anterior de Access Server.
- v No puede ejecutar dos versiones de Access Server en el mismo nodo.

#### **Instalación de fixpacks para Management Console**

**Importante:** Debe actualizar Management Console y Access Server en el mismo nivel de fixpack.

- 1. Desinstale la Management Console.
- 2. Ejecute el instalador del fixpack de Management Console según indican las instrucciones en *IBM InfoSphere Access Server and Management Console Installation Guide*, que se incluye en el paquete de *InfoSphere Change Data Capture Documentation*.

**Nota:** Utilice el mismo directorio de instalación en el que se ha instalado la versión anterior de Management Console.

#### **Instalación de fixpack para InfoSphere CDC de solidDB**

**Importante:** Para instalar un fixpack de InfoSphere CDC para solidDB, debe existir ya una instalación de InfoSphere CDC para solidDB.

1. Ejecute el instalador de fixpack de InfoSphere CDC para solidDB según se indica en las instrucciones en Instalación de InfoSphere CDC.

**Nota:** Utilice el mismo directorio de instalación en el que se ha instalado la versión anterior de InfoSphere CDC para solidDB; el instalador le pedirá que actualice la instalación.

#### **Instalación de fixpacks de InfoSphere CDC para** *servidor de datos de fondo*

**Importante:** Para instalar un fixpack de InfoSphere CDC para *servidor de datos de fondo*, debe tener ya una instalación de InfoSphere CDC para *servidor de datos de fondo*.

1. Ejecute el instalador de fixpacks de InfoSphere CDC para *servidor de datos de fondo* según se indica en las instrucciones en *IBM InfoSphere Change Data Capture, End-User Documentation* para el servidor de datos de fondo, incluido el paquete de *IBM InfoSphere Change Data Capture Documentation*.

**Nota:** Utilice el mismo directorio de instalación en el que se ha instalado la versión anterior de InfoSphere CDC para *servidor de datos de fondo*; el instalador le pedirá que actualice la instalación.

#### **Reinicio de la réplica de suscripciones tras la instalación**

Tras haber instalado todos los componentes de fixpacks:

- 1. Asegúrese de que solidDB y el servidor de datos de fondo están ejecutándose.
- 2. Inicie las instancias de InfoSphere CDC en InfoSphere CDC para la herramienta de configuración de solidDB y para la herramienta de configuración del servidor de datos de fondo de InfoSphere CDC.
- 3. Inicie sesión en la Management Console.
- 4. Inicie la réplica en todas las suscripciones.

Para obtener instrucciones, consulte

- v Inicio de InfoSphere CDC
- v *IBM InfoSphere Change Data Capture Management Console, Administration Guide*, incluida en el paquete *InfoSphere Change Data Capture Documentation*

# <span id="page-42-0"></span>**Instalación de solidDB**

En entornos Windows, desinstale solidDB en **Panel de control** → **Agregar o quitar programas**. En entornos Linux y UNIX elimine el directorio de instalación.

## **Procedimiento**

- Windows:
	- 1. Vaya a **Panel de control** → **Agregar o quitar programas** → **Cambiar o quitar programas**.
	- 2. Seleccione IBM solidDB y pulse el botón **Cambiar/Quitar**.
- v **Linux y UNIX:**
	- 1. Elimine el directorio de instalación.

# <span id="page-44-0"></span>**4 Verificación de su instalación de solidDB installation**

Una vez instalado el servidor solidDB, podrá iniciar solidDB y crear su primera base de datos para verificar si la instalación se ha realizado correctamente. También puede utilizar los ejemplos incluidos en el paquete para explorar las funciones y la funcionalidad de solidDB.

Si la instalación se ha realizado correctamente, podrá encontrar los siguientes directorios bajo su directorio de instalación de solidDB:

```
<directorio de instalación>
    bin\
    ..
    eval_kit\
        standalone\
        cdc\
    ..
    samples
    ..
```
El directorio standalone funcionará como el *directorio de trabajo* para iniciar solidDB y crear su primera base de datos de la manera que se muestra en las siguientes secciones. El directorio standalone contiene un archivo de configuración solid.ini de ejemplo y un archivo de licencia de evaluación (solideval.lic). También incluirá su primera base de datos (solid.db) y los archivos de registro de transacciones, de mensajes y de rastreo relacionados.

El directorio cdc contiene un archivo de configuración solid.ini de ejemplo para utilizar con solidDB Universal Cache. El directorio cdc puede utilizarse como el directorio de trabajo al configurar solidDB Universal Cache.

Tanto el directorio standalone como el cdc contienen un archivo de licencia que le permite evaluar solidDB durante un período de tiempo limitado. Todas las opciones de producto y funciones de solidDB y solidDB Universal Cache están disponibles para su evaluación.

# **Directorio de trabajo y archivo de configuración solid.ini**

Un directorio de trabajo es el directorio que contiene los archivos relacionados para ejecutar una instancia de solidDB determinada, incluido el archivo de configuración solid.ini. El archivo solid.ini especifica los parámetros que ayudan a personalizar y optimizar solidDB.

## **Directorio de trabajo**

En general, el directorio de trabajo suele incluir los siguientes archivos:

- v archivo de licencia
- v archivo de configuración solid.ini
- v archivos de base de datos
- v archivos de registro de transacciones
- archivos de mensaje y de rastreo

En configuraciones normales, el directorio de trabajo contiene un archivo de licencia válido y el archivo de configuración solid.ini. También puede especificar <span id="page-45-0"></span>un directorio distinto para el archivo de licencia y el archivo solid.ini creando una variable de entorno SOLIDDIR que especifica la ubicación.

Al iniciar solidDB, éste lee los parámetros de configuración de solid.ini. También puede utilizar solidDB sin el archivo de configuración, en cuyo caso se utilizan los valores predeterminados (valores de fábrica). Además, si existe solid.ini, pero no se especifica un valor para un parámetro determinado, solidDB utilizará un valor de fábrica para dicho parámetro. Los valores de fábrica pueden depender del sistema operativo que esté utilizando.

Los archivos de base de datos, de registro de transacciones, de mensajes y de rastreo se pueden ubicar en los directorios que quiera; en ese caso, las vías de acceso al directorio y los nombres de archivo deberán definirse en el archivo de configuración solid.ini. Por ejemplo, el parámetro **FileSpec** en la sección [IndexFile] del archivo solid.ini especifica los nombres del directorio y de los archivos para el archivo de base de datos.

#### **Archivo de configuración solid.ini para configuraciones de evaluación**

El valor del parámetro en el archivo de configuración solid.ini de ejemplo en el directorio eval\_kit\standalone cubre la mayoría de las necesidades de evaluación para el servidor de solidDB.

Si quiere utilizar otros componentes como solidDB Universal Cache o la función Alta disponibilidad, el archivo de configuración deberá modificarse correspondientemente.

Los ejemplos también contienen archivos de configuración solid.ini que incluyen valores de configuración necesarios para ejecutar los ejemplos. Al evaluar solidDB con las distintas funciones y funcionalidades, los archivos de configuración solid.ini incluidos en los ejemplos correspondientes se pueden utilizar como punto de partida.

#### **Temas relacionados**

Para obtener más información sobre el archivo de configuración solid.ini y cómo establecer los parámetros del mismo para configurar solidDB, consulte la *IBM solidDB Administrator Guide*.

## **Inicio de solidDB y creación de su primera base de datos**

Esta sección describe cómo iniciar una versión de evaluación de solidDB, utilizando un archivo de licencia y el archivo de configuración solid.ini en el directorio eval\_kit\standalone directory.

Para iniciar solidDB, deberá colocar un archivo de licencia válido en su directorio de trabajo.

#### **Inicio de solidDB en entornos Linux y UNIX**

- 1. Si tiene varias instalaciones de solidDB en la misma máquina, compruebe qué la versión de la instalación de6.5 es la instalación de solidDB predeterminada.
	- a. Para comprobar qué ejecutable de **solid** está definido en la variable de entorno PATH, introduzca el mandato siguiente en el indicador de mandatos:

which solid

b. Para verificar la versión del ejecutable **solid**, introduzca el mandato siguiente en el indicador de mandatos:

solid -x version

2. En el directorio eval\_kit/standalone, introduzca el mandato solid -f en el indicador de mandatos.

La opción -f fuerza que el servidor se ejecute en primer plano.

Cuando se inicia solidDB, éste comprueba si ya existe una base de datos. Si no encuentra ninguna base de datos, solidDB le solicita que cree una base de datos nueva.

- 3. Escriba y para crear una base de datos nueva.
- 4. Indique el nombre de usuario, la contraseña y un nombre para el catálogo de bases de datos predeterminado.

**PRECAUCIÓN:**

**No hay valores predeterminados para el nombre de usuario y la contraseña. Debe recordar el nombre de usuario y la contraseña para poder acceder de nuevo a la base de datos.**

Por ejemplo, puede utilizar dba como nombre de usuario y contraseña de bases de datos de evaluación, ya que es sencillo y fácil de recordar.

Para utilizarlo:

- a. Especifique el nombre que prefiera como nombre de catálogo.
- b. Especifique dba como nombre de usuario y contraseña.
- c. Vuelva a especificar dba como contraseña.

#### **Resultado**

solidDB creará una nueva base de datos denominada solid.db en el directorio eval\_kit/standalone.

El proceso de solidDB queda ejecutándose en primer plano. Para hacer que solidDB se ejecute en segundo plano:

- 1. Pulse **CTRL+Z** para suspender el proceso.
- 2. Introduzca bg para forzar el proceso para que se realice en segundo plano.

**Consejo:** También puede iniciar solidDB y crear una nueva base de datos especificando la base de datos y los datos de inicio de sesión como opciones de línea de mandatos.

Por ejemplo: solid -Udba -Pdba -Cdba

Esto inicia solidDB en segundo plano y crea una nueva base de datos con los siguientes datos de inicio de sesión:

- Nombre de usuario: dba
- v Contraseña: dba
- Nombre de catálogo: dba

#### **Inicio de solidDB en entornos Windows**

Pulse en el icono denominado **Start IBM solidDB server** en la vía de acceso del menú **Inicio** → **Programas** → **IBM solidDB**.

#### <span id="page-47-0"></span>**Resultado**

Cuando se inicia solidDB, éste comprueba si ya existe una base de datos. Si no encuentra ninguna base de datos, solidDB creará una nueva base de datos denominada solid.db en el directorio eval\_kit\standalone de forma automática, con los siguientes datos de inicio de sesión:

- v Nombre de usuario: dba
- v Contraseña: dba
- Nombre de catálogo: dba

**Consejo:** Si quiere que el icono **Start IBM solidDB server** inicie solidDB y cree una base de datos en un directorio distinto o con datos de inicio de sesión y nombre de catálogo distintos, puede modificar los valores predeterminados de la instalación pulsando con el botón derecho del ratón en el icono **Start IBM solidDB server** y editando el acceso directo **Propiedades**. Para obtener más información, véase la sección *Modificación de los accesos directos de Windows* en la *IBM solidDB Administrator Guide*.

## **Conectarse a solidDB por primera vez**

Si ha creado correctamente su primera base de datos y su proceso de solidDB se está ejecutando, podrá conectarse a él desde cualquier aplicación de cliente utilizando los puertos de comunicación que está escuchando el proceso de solidDB. Esto puede hacerse, por ejemplo, utilizando la herramienta de línea de mandatos, el editor de SQL de solidDB (solsql).

El puerto de comunicación se define con el parámetro **Listen** en la sección [Com] del archivo solid.ini.

Para la versión de evaluación de solidDB en el directorio eval\_kit\standalone, se definen los siguientes puertos de comunicación: [Com]

Listen=tcpip 2315, tcpip 1315, tcpip 1964

## **Conexión con una base de datos con el editor de SQL de solidDB**

Para conectarse a una base de datos con el editor SQL (solsql) de solidDB, escriba el mandato de inicio solsql en su indicador de mandatos del sistema operativo, especifique el nombre de la red y las credenciales para el servidor solidDB al que quiera conectarse. En sistemas operativos Windows, también puede utilizar la vía de acceso de menú **Inicio** → **Programas** → **IBM solidDB** → **solidDBEditor SQL** para iniciar el editor.

#### **Procedimiento**

Para iniciar el editor de SQL de solidDB:

v En sistemas operativos Windows, pulse en el icono denominado **solsql SQL Editor** en la vía de acceso del menú **Inicio** → **Programas** → **IBM solidDB**.

De esta manera se inicia el editor SQL de solidDB, que se conecta con el servidor solidDB mediante el puerto de comunicación "tcp 2315" y el nombre de usuario "dba" y la contraseña "dba".

**Consejo:** Si quiere que el icono **solsql SQL Editor** inicie solsql con datos de inicio de sesión o un puerto de comunicación distintos, puede modificar los

<span id="page-48-0"></span>valores predeterminados de la instalación pulsando con el botón derecho del ratón en el icono **solsql SQL Editor** y editando el acceso directo **Propiedades**. Para obtener más información, véase la sección *Modificación de los accesos directos de Windows* en la *IBM solidDB Administrator Guide*.

v En todos los demás entornos, especifique el mandato de inicio del editor de SQL en el indicador de mandatos del sistema operativo. La sintaxis del mandato es la siguiente:

solsql "nombre\_red" [*ID\_usuario* [*contraseña*]]

Por ejemplo:

solsql "tcp 2315" dba dba

**Consejo:** Si no ha especificado el nombre de usuario y la contraseña al iniciar el editor de SQL de solidDB, se le solicita.

### **Resultados**

Si ha especificado un nombre de usuario y una contraseña válidos al iniciar el editor de SQL de solidDB, ya está conectado a la base de datos. La imagen que figura a continuación muestra el editor de SQL de solidDB después de una conexión satisfactoria a la base de datos.

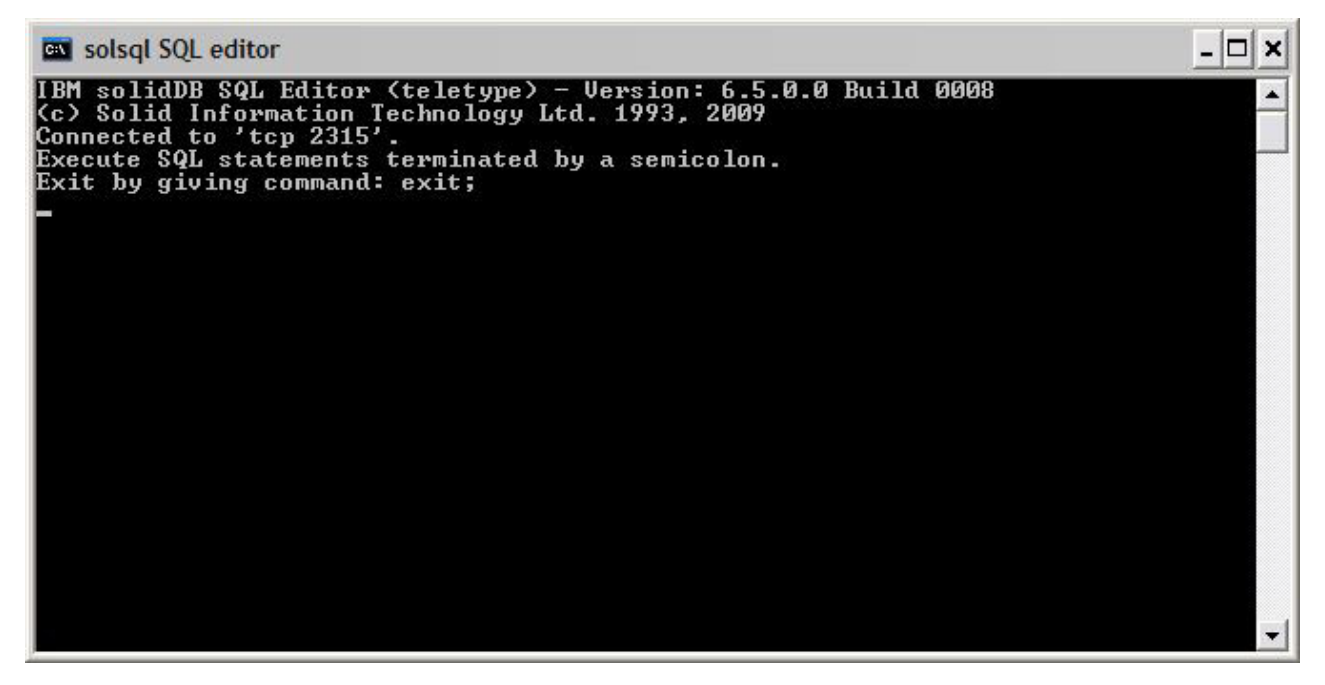

*Figura 3. Editor de SQL de solidDB conectado*

# **Visualización del estado de configuración y de la base de datos**

Puede utilizar el editor SQL (solsql) de solidDB para, por ejemplo, visualizar el estado de la base de datos, comprobar los valores del parámetro o visualizar los mandatos de administración disponibles (ADMIN COMMANDs).

## <span id="page-49-0"></span>**Acerca de esta tarea**

Al emitir mandatos ADMIN COMMAND en solsql:

- utilice un punto y coma al final del mandato y
- v utilice comillas simples, no dobles, al especificar un nombre de mandato.

#### **Procedimiento**

1. Para visualizar el estado de su base de datos, emita el siguiente mandato en el editor SQL de solidDB:

ADMIN COMMAND 'status';

A continuación se muestra un ejemplo de la salida desde el editor SQL de solidDB:

|                         | <b>GN</b> solsql SQL editor |                                 |                                              |   |                |                           |   |   |                                                                          |
|-------------------------|-----------------------------|---------------------------------|----------------------------------------------|---|----------------|---------------------------|---|---|--------------------------------------------------------------------------|
| admin command 'status'; |                             |                                 |                                              |   |                |                           |   |   |                                                                          |
|                         | RC TEXT                     |                                 |                                              |   |                |                           |   |   |                                                                          |
|                         |                             |                                 | 0 IBM solidDB started at 2009-11-03 10:19:00 |   |                |                           |   |   |                                                                          |
|                         |                             |                                 |                                              |   |                |                           |   |   | 0 Current directory is C:\Program Files\IBM\solidDB\solidDB6.5\eval_kit\ |
| standalone              |                             |                                 |                                              |   |                |                           |   |   |                                                                          |
|                         |                             |                                 |                                              |   |                |                           |   |   | 0 Using configuration file C:\Program Files\IBM\solidDB\solidDB6.5\eval_ |
|                         | lkit∖standalone\solid.ini   |                                 |                                              |   |                |                           |   |   |                                                                          |
|                         |                             | 0 Memory statistics:            |                                              |   |                |                           |   |   |                                                                          |
|                         | ø                           | 42955 kilobytes                 |                                              |   |                |                           |   |   |                                                                          |
|                         |                             |                                 | 0 Process size statistics:                   |   |                |                           |   |   |                                                                          |
|                         | ø                           |                                 | Resident set size: 19044 kilobytes           |   |                |                           |   |   |                                                                          |
|                         | ø                           |                                 | Uirtual size: 46936 kilobytes                |   |                |                           |   |   |                                                                          |
|                         |                             |                                 | <b>0 Transaction count statistics:</b>       |   |                |                           |   |   |                                                                          |
|                         | Й                           |                                 |                                              |   |                |                           |   |   | Commit Abort Rollback Iotal Read-only Trxbuf Active Ualidate             |
|                         | ø                           | ø                               | И                                            | ø | ø              | 193                       | ø | п | Й                                                                        |
|                         |                             |                                 | <b>0 Cache count statistics:</b>             |   |                |                           |   |   |                                                                          |
|                         | ø                           | Hit rate                        | Find                                         |   | Read           | Write                     |   |   |                                                                          |
|                         | ø<br>98.5                   |                                 | 1729                                         |   | 26             | ø                         |   |   |                                                                          |
|                         | ø                           | Database statistics:            |                                              |   |                |                           |   |   |                                                                          |
|                         | ø                           | Index writes                    |                                              |   |                | <b>Ø</b> After last merge |   | ø |                                                                          |
|                         | ø                           | Log writes                      |                                              |   |                | 0 After last cp           |   | Ø |                                                                          |
|                         | Ø                           | Active searches                 |                                              |   | ø<br>Average   |                           |   | 1 |                                                                          |
|                         | Ø                           | Database size                   |                                              |   | 8064 kilobytes |                           |   |   |                                                                          |
|                         | ø                           | Log size                        |                                              |   | 16 kilobytes   |                           |   |   |                                                                          |
|                         |                             | <b>0</b> User count statistics: |                                              |   |                |                           |   |   |                                                                          |
|                         | ø<br>Й                      | 1                               | Current Maximum Total<br>1                   |   |                |                           |   |   |                                                                          |
| 23 rows fetched.        |                             |                                 |                                              | 1 |                |                           |   |   |                                                                          |
|                         |                             |                                 |                                              |   |                |                           |   |   |                                                                          |

*Figura 4. Ejemplo de salida desde el editor SQL (solsql) de solidDB*

2. Para ver todos los valores de parámetro, emita el siguiente mandato: ADMIN COMMAND 'par';

**Consejo:** Puede visualizar valores de parámetro específicos de sección con el mandato solsql:

ADMIN COMMAND 'par *nombre\_sección'*;

Por ejemplo: ADMIN COMMAND 'par IndexFile;

3. Para ver los ADMIN COMMANDs disponibles, emita el siguiente mandato: ADMIN COMMAND 'help';

## <span id="page-50-0"></span>**Ejecución de sentencias SQL con el editor SQL de solidDB**

Puede ejecutar sentencias SQL en el editor SQL de solidDB.En esta sección se muestra un ejemplo de como crear, visualizar y suprimir una tabla de prueba.

#### **Procedimiento**

```
1. Cree una tabla emitiendo los siguientes mandatos en solsql:
```

```
create table testtable (value integer, name varchar);
commit work;
insert into testtable (value, name) values (31, 'Duffy Duck');
commit work;
```

```
select value, name from testtable;
commit work;
```
2. Visualice la tabla con el siguiente mandato:

select value, name from testtable;

```
VALUE NAME
    ----- ----
     31 Duffy Duck
1 rows fetched.
```

```
commit work;
```
- 3. Suprima la tabla con el siguiente mandato:
	- drop table testtable; commit work;

**Consejo:** Para asegurarse de que cada operación de la base de datos obtiene confirmación, recuerde ejecutar la sentencia COMMIT WORK.

# **Detener y reiniciar la base de datos**

## **Detener la base de datos con el editor de SQL de solidDB**

Para detener la base de datos, debe evitar que los usuarios se conecten a la misma, desconectar todos los usuarios conectados y luego cerrar solidDB.

#### **Acerca de esta tarea**

Puede detener la base de datos mediante el editor de SQL de solidDB. Emita los mandatos especificando un signo de punto y coma al final de los mismos, y tenga en cuenta que debe utilizar comillas simples, no dobles.

#### **Procedimiento**

- 1. Evite que usuarios adicionales se conecten a la base de datos: admin command 'close';
- 2. Desconecte todos los usuarios conectados (excepto el que ha emitido el mandato):

admin command 'throwout all';

- 3. Cierre solidDB: admin command 'shutdown';
- 4. Salga de la herramienta solsql: exit;

<span id="page-51-0"></span>**Nota:** Los primeros tres mandatos pueden sustituirse por este: admin command 'shutdown force';

#### **Resultados**

La base de datos solidDB se cierra cuando todos los usuarios conectados anteriormente se desconectan.

**Nota:**

Cuando concluya el servidor, éste interrumpirá la conexión con solsql, y es posible que solsql muestre un mensaje de error como el siguiente:

14519: The user was thrown out from the server; connection lost.

## **Reiniciar la base de datos (ejemplo)**

Puede reiniciar solidDB emitiendo mandatos o utilizando el menú **Inicio** → **Programas** en sistemas operativos Windows.

#### **Acerca de esta tarea**

Esta sección ofrece instrucciones para reiniciar una base de datos de evaluación en el directorio eval\_kit/standalone.

#### **Procedimiento**

Elija uno de los métodos siguientes para reiniciar la base de datos:

- v En Windows, pulse en el icono denominado **Start IBM solidDB server** en la vía de acceso del menú **Inicio** → **Programas** → **IBM solidDB**.
- v En el indicador de mandatos de Linux, UNIX o Windows, desplácese al directorio raíz de instalación de solidDB e introduzca el siguiente mandato: bin\solid -c .\eval\_kit\standalone

La opción de la línea de mandatos -c <directory\_path> define el directorio de

- trabajo.
- v Si tiene el directorio solidDB bin en su vía de acceso, vaya al directorio 'eval kit\standalone' para convertirlo en su directorio de trabajo actual e inicie solidDB ejecutando el mandato solid.

## **Detener y reiniciar la base de datos**

# <span id="page-52-1"></span><span id="page-52-0"></span>**5 Utilización de solidDB con clientes SQL gráficos**

solidDB no incluye una interfaz de usuario gráfica (GUI). Pero, los clientes SQL gráficos, como IBM Data Studio Administrator, Eclipse SQL Explorer o SQuirrel SQL Client pueden utilizarse con solidDB para examinar objetos de bases de datos, ver y modificar datos de tablas y emitir mandatos SQL.

- v Los clientes IBM Data Studio Administrator y Eclipse SQL Explorer son idóneos si su entorno de despliegue ya utiliza estructuras Data Studio o Eclipse.
- SQuirrel SQL Client es un programa autónomo que no necesita otros componentes aparte del cliente y solidDB para trabajar.

Todos los clientes mencionados utilizan la interfaz JDBC para conectarse a solidDB.

#### **IBM Data Studio Administrator**

IBM Data Studio Administrator es una potente y flexible herramienta que le ayuda a gestionar objetos de bases de datos y simplifica el proceso de identificación, análisis e implementación de cambios de esquemas de bases de datos.

Puede conectar Data Studio Administrator a una base de datossolidDB utilizando las opciones de bases de datos genéricas de Data Studio Administrator.

Si desea más detalles sobre la configuración de Data Studio Administrator con solidDB, consulte los artículos siguientes en ibm.com:

- *Configuring Data Studio Administrator V2.1 for use with solidDB*: <http://www-01.ibm.com/support/docview.wss?rs=3457&uid=swg21411299>
- v *Configuring Data Studio Administrator V1.2 for use with solidDB*: <http://www-01.ibm.com/support/docview.wss?rs=3457&uid=swg21411276>

#### **Eclipse SQL Explorer**

Eclipse SQL Explorer es un cliente SQL ligero que le permite consultar y examinar cualquier base de datos compatible con JDBC, entre las que se incluyesolidDB.

Eclipse SQL Explorer puede añadirse como plugin al entorno existente de Eclipse o puede ejecutarlo como un cliente autónomo.

Para obtener más detalles sobre la configuración de SQL Explorer con solidDB, consulte el artículo siguiente en ibm.com:

v *Configuring Eclipse SQL Explorer for use with solidDB*: [http://www-01.ibm.com/](http://www-01.ibm.com/support/docview.wss?rs=3457&uid=swg21411273) [support/docview.wss?rs=3457&uid=swg21411273](http://www-01.ibm.com/support/docview.wss?rs=3457&uid=swg21411273)

#### **SQuirrel SQL Client**

SQuirrel SQL Client es un programa Java SQL Client de código abierto para las bases de datos compatibles con JDBC. Es un cliente autónomo que puede configurarse para conectarlo a su base de datos de solidDB a través del controlador JDBC de solidDB.

Para obtener más detalles sobre la configuración de SQuirrel SQL Client con solidDB, consulte el artículo siguiente en ibm.com:

v *Configuring Squirrel SQL for use with solidDB*: [http://www-01.ibm.com/support/](http://www-01.ibm.com/support/docview.wss?rs=3457&uid=swg21411262) [docview.wss?rs=3457&uid=swg21411262](http://www-01.ibm.com/support/docview.wss?rs=3457&uid=swg21411262)

# <span id="page-54-0"></span>**6 Ejecutar ejemplos**

Puede encontrar programas y scripts de ejemplo en el directorio 'samples' del directorio de instalación de solidDB. Cada directorio sample incluye también un archivo *readme.txt* que ofrece instrucciones de utilización de los ejemplos.

### **Antes de empezar**

Para ejecutar ejemplos, el directorio de ejemplo debe contener un archivo de licencia válido. Por omisión, cada directorio de ejemplos contiene una copia de la licencia de evaluación (solideval.lic).

Si desea utilizar la licencia completa del producto, (solid.lic o soliduc.lic) con los ejemplos:

- 1. Copie el archivo de licencia en la raíz del directorio de instalación de solidDB.
- 2. Ejecute el script copy\_licenses (copy\_licenses.bat en Windows). Este script copia el archivo de licencia del directorio raíz de instalación en todos los directorios sample adecuados.

## **Procedimiento**

Ejecute el ejemplo de acuerdo con las instrucciones suministradas en el archivo *readme.txt*, ubicado en el directorio sample.

**Nota:** Algunos scripts de ejemplo eliminan y vuelven a crear archivos de base de datos residentes en subdirectorios de ejemplo. Sólo se quedan intactas las bases de datos de los directorios eval kit/standalone y eval kit/cdc.

# <span id="page-56-0"></span>**7 Actualización de solidDB a un nuevo nivel de release**

solidDB soporta actualizaciones de al menos los dos niveles de release anteriores. Las actualizaciones a solidDB 6.5 están soportadas desde los niveles de release 6.3 y 6.1; sin embargo, es necesario convertir los archivos de base de datos. Si necesita actualizar desde versiones anteriores, póngase en contacto con el soporte técnico de solidDB para obtener ayuda.

#### **Antes de empezar**

Familiarícese con las funciones nuevas y las modificadas descritas en las solidDB*Notas del release 6.3* disponibles en el **Information Center de IBM solidDB 6.5 y IBM solidDB Universal Cache 6.5** en [http://publib.boulder.ibm.com/](http://publib.boulder.ibm.com/infocenter/soliddb/v6r4/index.jsp) [infocenter/soliddb/v6r4/index.jsp.](http://publib.boulder.ibm.com/infocenter/soliddb/v6r4/index.jsp)

#### **Acerca de esta tarea**

Los pasos que se describen a continuación explican el procedimiento para actualizar un único servidor de solidDB a un nuevo nivel de release. Si va a utilizar solidDB en modalidad de alta disponibilidad, consulte la sección *Actualización de servidores HotStandby* en *IBM solidDB High Availability User Guide*.

Los controladores JDBC y OBDC de solidDB del nivel de release anterior son compatibles con el nivel de release 6.5 del servidor solidDB. Sin embargo, las versiones 6.5 de los controladores no se pueden utilizar en servidores más antiguos. Por ello, los servidores deberán actualizarse antes que los controladores.

Los controladores sólo deberán actualizarse si tiene previsto utilizar la nuevas funciones introducidas en el nivel de release 6.5.

**Nota:** Si quiere convertir su base de datos 6.3 o 6.1 para soportar toda la modalidad Unicode introducida en la versión 6.5, consulte la sección *Conversión de bases de datos parcialmente Unicode en Unicode* en la *IBM solidDB Programmer Guide*.

#### **Procedimiento**

1. **Realice una copia de seguridad de sus archivos de base de datos y archivos de configuración solid.ini.**

Para obtener instrucciones, consulte la sección *Realizar una copia de seguridad y una recuperación* en la *IBM solidDB Administrator Guide*.

- 2. **Cierre solidDB.**
- 3. **Instale la nueva versión de solidDB.**

solidDB se entrega como un archivo de instalación individual. Si no quiere ejecutar el instalador en su nodo del entorno de producción, instale solidDB en un nodo distinto y copie los ejecutables, las bibliotecas y los controladores manualmente en su nodo de producción, en función de su configuración.

Para obtener una descripción del contenido del paquete de servidor solidDB, consulte ["Paquete de servidor de solidDB" en la página 9.](#page-22-0)

Para obtener instrucciones sobre cómo ejecutar el instalador de solidDB, consulte ["Instalación de solidDB" en la página 21.](#page-34-0)

4. **Actualice el archivo de licencia.**

Copie el nuevo archivo de licencia (solid.lic o soliduc.lic) de la imagen Certificado de licencia en el directorio de trabajo de solidDB.

5. **Compruebe los cambios en los valores de fábrica del parámetro y actualice los archivos de configuración solid.ini, si es necesario.**

Los cambios en los valores de parámetro se describen en las *Notas del release*.

- 6. **Compruebe y actualice los valores relacionados de los controladores JDBC y ODBC de solidDB en función de su entorno.**
	- v Controlador JDBC de solidDB

Si ha instalado el nuevo controlador JDBC de solidDB (SolidDriver2.0.jar) en una ubicación distinta a la anterior, añada la nueva ubicación del controlador en la variable de entorno CLASSPATH del sistema. De forma predeterminada, el controlador JDBC de solidDB se instala en el directorio 'jdbc' en el directorio de instalación solidDB.

- v Controlador ODBC de solidDB
	- En los sistemas operativos Windows y Linux, defina los nuevos orígenes de datos ODBC. Para poder utilizar el nuevo controlador, deberá modificar los orígenes de datos existentes o crear nuevos.
	- Si la aplicación se enlaza directamente con el controlador ODBC de solidDB, deberá volver a compilar su aplicación.
- 7. **Convierta los archivos de base de datos existentes iniciando solidDB con la opción de la línea de mandatos -x autoconvert o -x convert.**

En el directorio de trabajo solidDB, ejecute el siguiente mandato: solid -x autoconvert

o

solid -x convert

La opción -x autoconvert convierte la base de datos e inicia solidDB.

La opción -x convert convierte la base de datos y sale de solidDB.

# <span id="page-58-0"></span>**Índice**

# **Caracteres Especiales**

[-x autoconvert \(opción de la línea de mandatos\) 43](#page-56-0) [-x convert \(opción de la línea de mandatos\) 43](#page-56-0)

# **A**

[acceso a biblioteca enlazada \(LLA\) 2](#page-15-0) [acceso a la memoria compartida \(SMA\) 2](#page-15-0) actualización opciones de la línea de mandatos [-xautoconvert 43](#page-56-0) [-xconvert 43](#page-56-0) [archivo de configuración de solidDB 31](#page-44-0) [arquitectura de cliente-servidor 2](#page-15-0)

# **B**

base de datos [detener 37](#page-50-0)

# **C**

conexión con solidDB [primera vez 34](#page-47-0) [configuración de evaluación 32](#page-45-0) consultas SQL [ejecución del editor SQL de solidDB 37](#page-50-0) controlador JDBC de solidDB [instalación 24](#page-37-0) controlador ODBC de solidDB [instalación 25](#page-38-0)

# **D**

[directorio de trabajo 31](#page-44-0)

# **E**

editor SQL solidDB [especificar consultas 37](#page-50-0) [estructura del directorio solidDB 10](#page-23-0)

# **I**

[inicio de solidDB 32](#page-45-0)

## **J**

[JDBC 2](#page-15-0)

# **P**

[paquete de servidor de solidDB 10](#page-23-0)

# **R**

reiniciar [bases de datos solidDB 38](#page-51-0)

# **S**

[SDK de solidDB 10](#page-23-0) [solid.ini 31](#page-44-0)

# **T**

[TCP/IP 2](#page-15-0)

# **U**

[uninstall 29](#page-42-0)

# <span id="page-60-0"></span>**Avisos**

Copyright © Solid Information Technology Ltd. 1993, 2010.

Reservados todos los derechos.

No se puede utilizar ninguna parte de este producto excepto en la forma autorizada explícitamente por escrito por Solid Information Technology Ltd. o International Business Machines Corporation.

Este producto está protegido por las patentes de Estados Unidos 6144941, 7136912, 6970876, 7139775, 6978396, 7266702, 7406489, 7502796 y 7587429.

Se ha asignado a este producto el ECCN (Export Control Classification Number) de Estados Unidos 5D992b.

Esta información se ha desarrollado para productos y servicios ofrecidos en los Estados Unidos.

Es posible que IBM no ofrezca los productos, servicios o características que se describen en este documento en otros países. Consulte al representante local de IBM para obtener información de los productos y servicios disponibles actualmente en su área. Cualquier referencia a un producto, programa o servicio de IBM no pretende indicar ni implicar que sólo se pueda utilizar ese producto, programa o servicio IBM. En su lugar, se puede utilizar cualquier producto, programa o servicio funcionalmente equivalente que no infrinja los derechos de propiedad intelectual de IBM. Sin embargo, es responsabilidad del usuario evaluar y verificar el funcionamiento de cualquier producto, programa o servicio no IBM.

Es posible que IBM tenga patentes o solicitudes de patente pendientes que traten el tema que se describe en este documento. El suministro de este documento no le otorga ninguna licencia sobre estas patentes. Puede enviar consultas sobre licencias, por escrito, a:

IBM Director of Licensing IBM Corporation North Castle Drive Armonk, NY 10504-1785 EE.UU.

Para consultas sobre licencias relativas a información de doble byte (DBCS), póngase en contacto con el Departamento de propiedad intelectual de IBM de su país o envíe sus consultas, por escrito, a:

IBM World Trade Asia Corporation Licensing 2-31 Roppongi 3-chome, Minato-ku Tokyo 106-0032, Japón

El párrafo siguiente no se aplica en el Reino Unido ni en ningún otro país donde estas disposiciones no sean coherentes con la legislación local: INTERNATIONAL BUSINESS MACHINES CORPORATION PROPORCIONA ESTA PUBLICACIÓN "TAL CUAL", SIN GARANTÍAS DE NINGUNA CLASE, NI EXPLÍCITAS NI

IMPLÍCITAS, QUE INCLUYEN, PERO NO SE LIMITAN A, LAS GARANTÍAS IMPLÍCITAS DE NO VIOLACIÓN, MERCANTIBILIDAD O ADECUACIÓN PARA UN PROPÓSITO DETERMINADO. Algunos estados no permiten la renuncia a garantías explícitas o implícitas en determinadas transacciones y, por lo tanto, es posible que esta declaración no sea aplicable en su caso.

Esta información podría incluir imprecisiones técnicas o errores tipográficos. Periódicamente se realizan cambios en la información aquí contenida; estos cambios se incorporarán en nuevas ediciones de la publicación. IBM puede realizar mejoras y/o cambios en los productos y/o programas descritos en esta publicación en cualquier momento sin aviso.

Las referencias en esta publicación a sitios web no IBM se proporcionan sólo para su comodidad y de ninguna manera constituyen una aprobación de estos sitios web. Los materiales de estos sitios web no forman parte de los materiales de este producto IBM y la utilización de estos sitios web la realiza el usuario bajo su propia responsabilidad.

IBM puede utilizar o distribuir cualquier información que proporcione el usuario de la forma que considere adecuada sin incurrir en ninguna obligación con el mismo.

Los licenciatarios de este programa que deseen tener información sobre el mismo con el fin de permitir: (i) el intercambio de información entre programas creados independientemente y otros programas (incluido este mismo) y (ii) la utilización mutua de la información que se ha intercambiado, deben ponerse en contacto con:

IBM Canada Limited Office of the Lab Director 8200 Warden Avenue Markham, Ontario L6G 1C7 CANADÁ

Es posible que esta información esté disponible, sujeta a los términos y condiciones adecuados, incluido, en algunos casos, el pago de una tarifa.

El programa con licencia descrito en este documento y todo el material con licencia disponible ha sido proporcionado por IBM bajo los términos del Acuerdo de cliente de IBM, el acuerdo de licencia de programa internacional de IBM o cualquier acuerdo equivalente entre nosotros.

Los datos de rendimiento contenidos aquí se han determinado en un entorno controlado. Por lo tanto, los resultados obtenidos en otros entornos operativos pueden variar considerablemente. Es posible que algunas mediciones se hayan realizado en sistemas en nivel de desarrollo y no existe ninguna garantía de que serán las mismas en sistemas disponibles generalmente. Además, es posible que algunas mediciones se hayan calculado mediante extrapolación. Los resultados reales pueden variar. Los usuarios de este documento deben verificar los datos aplicables para su entorno específico.

La información relativa a productos no IBM se ha obtenido de los proveedores de estos productos, sus anuncios publicados y otras fuentes públicamente disponibles. IBM no ha probado estos productos y no puede confirmar la precisión de su rendimiento, compatibilidad ni ninguna otra afirmación relativa a productos no

IBM. Las preguntas sobre las posibilidades de los productos no IBM se deben dirigir a los proveedores de estos productos.

Todas las declaraciones relativas a la dirección o intención futura de IBM están sujetas a cambios o a ser retiradas sin aviso, y representan solamente propósitos y objetivos.

Esta información contiene ejemplos de datos e informes utilizados en operaciones empresariales diarias. Para ilustrarlos de la forma más completa posible, los ejemplos incluyen los nombres de personas, empresas, marcas y productos. Todos estos nombres son ficticios y cualquier similitud con los nombres y direcciones utilizados por una empresa comercial real es completa coincidencia.

#### LICENCIA DE COPYRIGHT:

Esta información contiene programas de aplicación de ejemplo en lenguaje fuente, que muestran técnicas de programación en varias plataformas operativas. Puede copiar, modificar y distribuir estos programas de ejemplo de cualquier forma sin pago a IBM, con el fin de desarrollar, utilizar, comercializar o distribuir programas de aplicación que se adecuen a la interfaz de programación de aplicaciones para la plataforma operativa para la que se han escrito los programas de ejemplo. Estos ejemplos no se han probado completamente en todas las condiciones. Por lo tanto, IBM no puede garantizar ni implicar la fiabilidad, servicio o función de estos programas.

Cada copia o parte de estos programas de ejemplo o cualquier trabajo derivado debe incluir un aviso de copyright como el siguiente:

© el nombre de la empresa) (año). Partes de este código se derivan de IBM Corp. Sample Programs.

© Copyright IBM Corp. \_especifique el año o años\_. Reservados todos los derechos.

#### **Marcas registradas**

IBM, el logotipo de IBM, ibm.com, Solid, solidDB, InfoSphere, DB2, Informix y WebSphere son marcas registradas de International Business Machines Corporation en los Estados Unidos, en otros países o en ambos. Si estos y otros términos con marca registrada de IBM se marcan en su primera aparición en esta información con un símbolo de marca registrada ( $^{\circ}$  o  $^{\text{m}}$ ), estos símbolos indican marcas registradas o de ley común de los Estados Unidos propiedad de IBM en el momento de la publicación de esta información. Estas marcas registradas también pueden ser marcas registradas o de ley común en otros países. Una lista actual de las marcas registradas de IBM está disponible en la Web en [Información de](http://www.ibm.com/legal/copytrade.shtml) [copyright y marca registrada](http://www.ibm.com/legal/copytrade.shtml) (www.ibm.com/legal/copytrade.shtml).

Java y todas las marcas registradas y los logotipos basados en Java son marcas registradas de Sun Microsystems, Inc. en los Estados Unidos, en otros países o en ambos.

Linux es una marca registrada de Linus Torvalds en los Estados Unidos, en otros países o en ambos.

Microsoft y Windows son marcas registradas de Microsoft Corporation en los Estados Unidos, en otros países o en ambos.

UNIX es una marca registrada de The Open Group en los Estados Unidos y en otros países.

Es posible que otros nombres de empresas, productos o servicios sean marcas registradas o de servicio de otros.

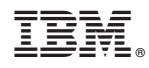

Impreso en España

GI11-9229-01

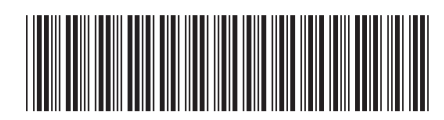